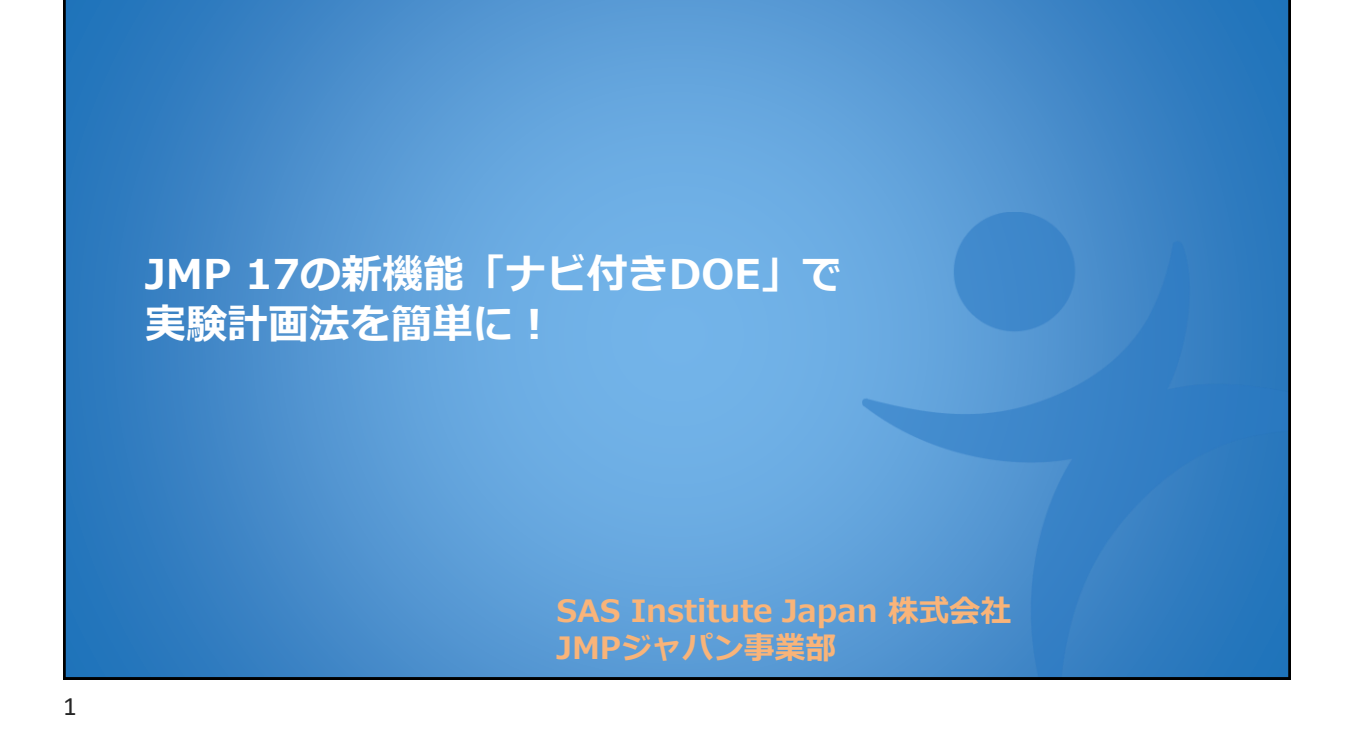

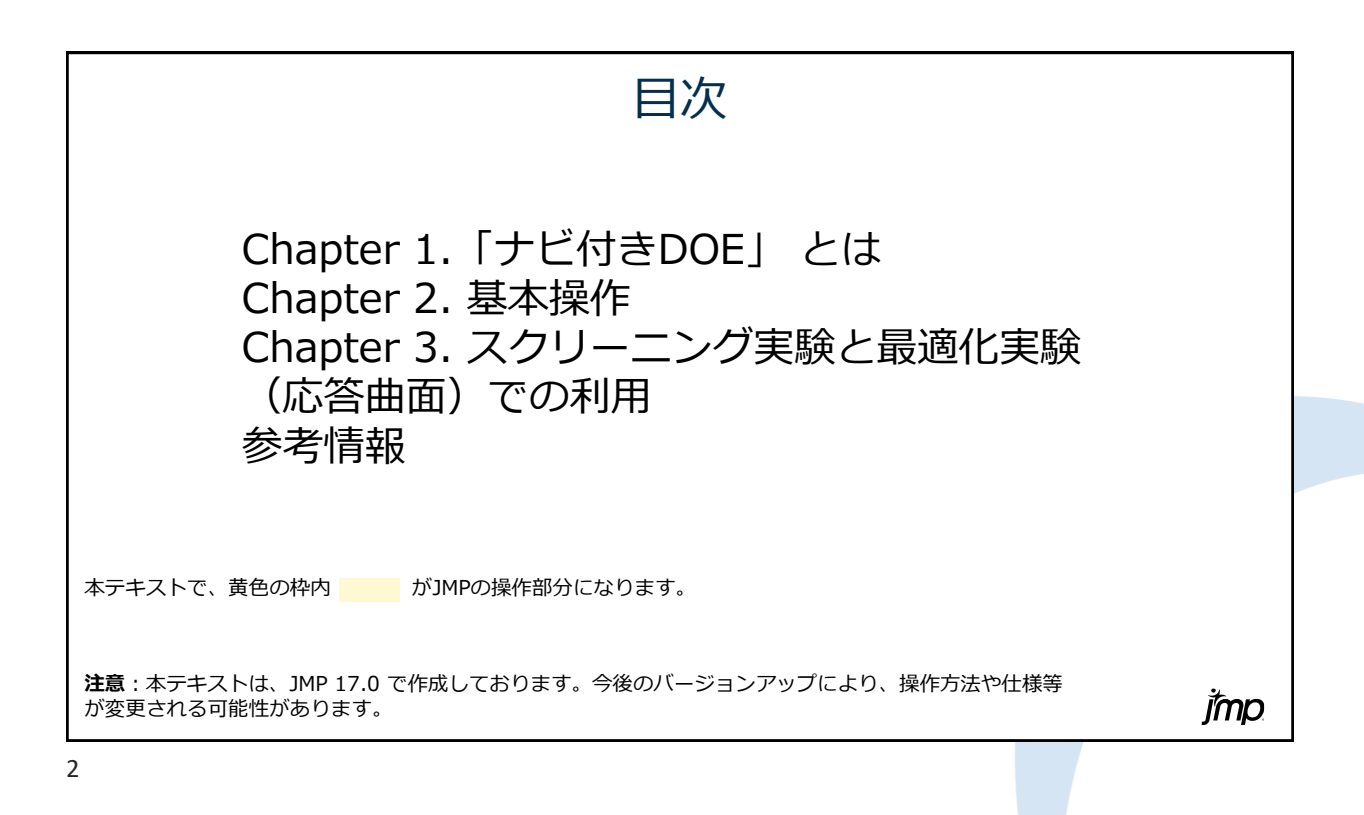

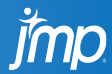

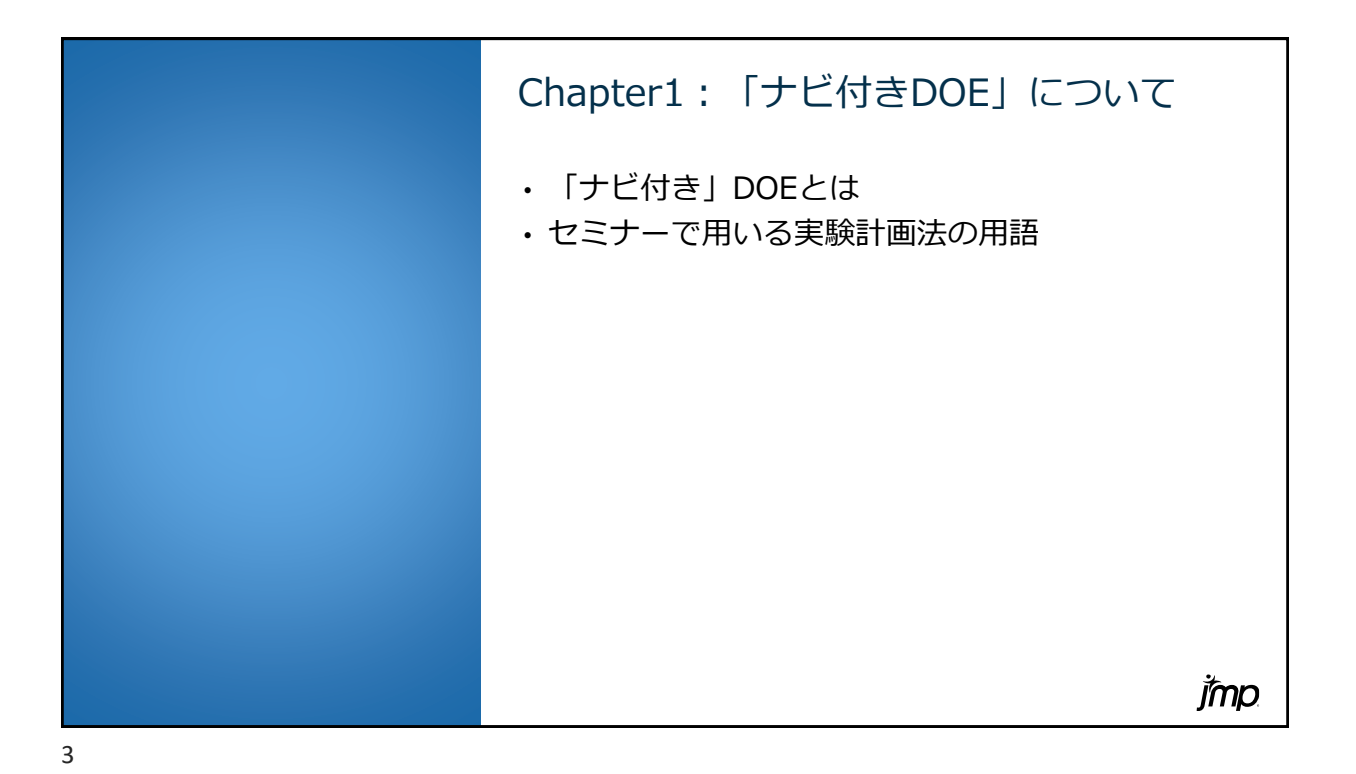

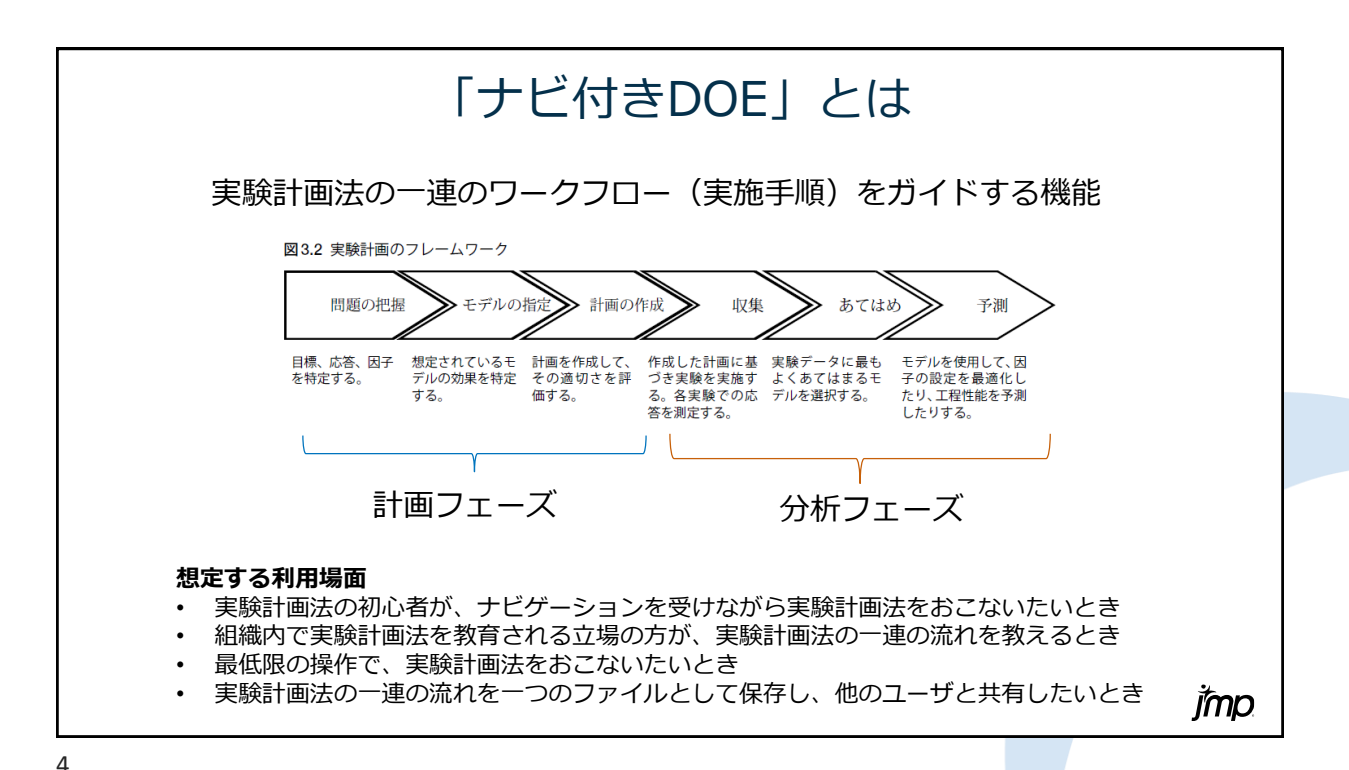

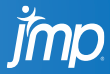

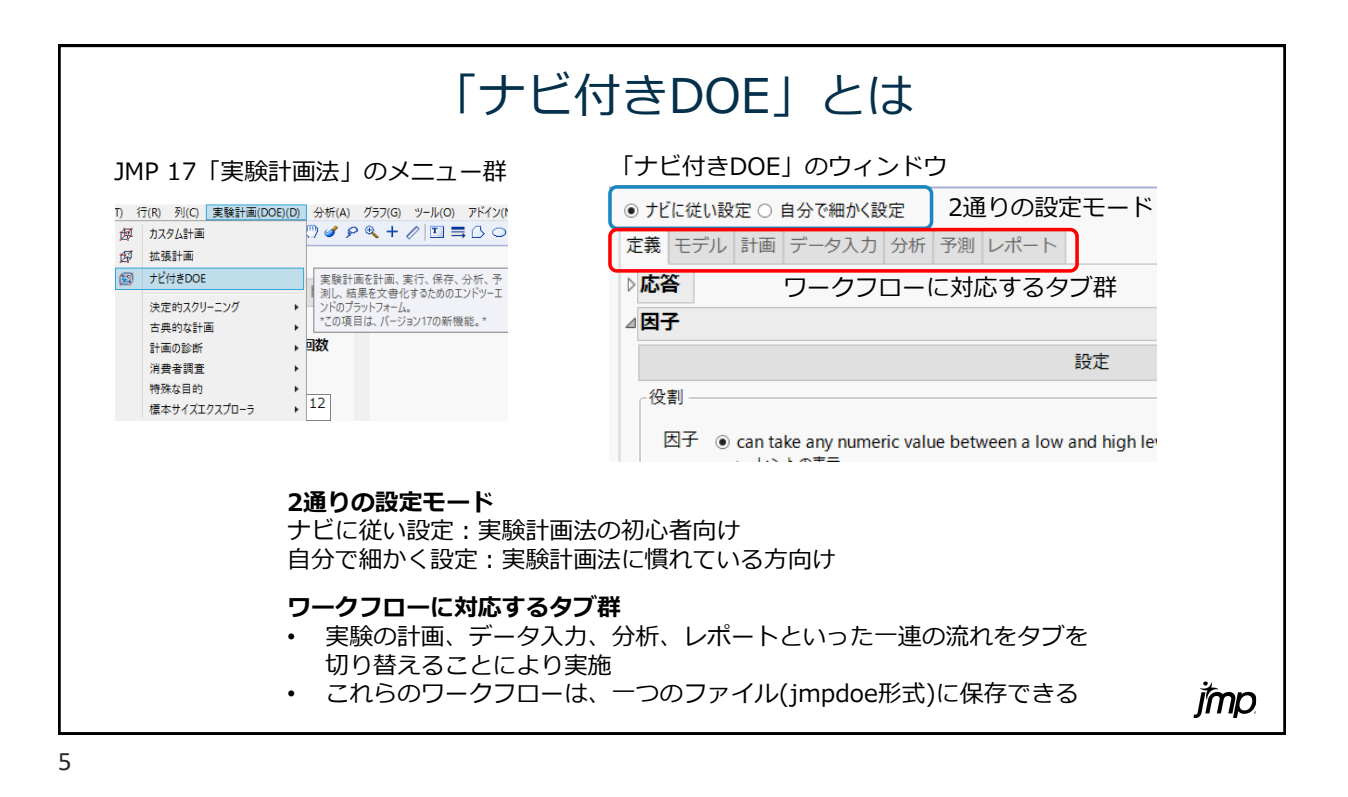

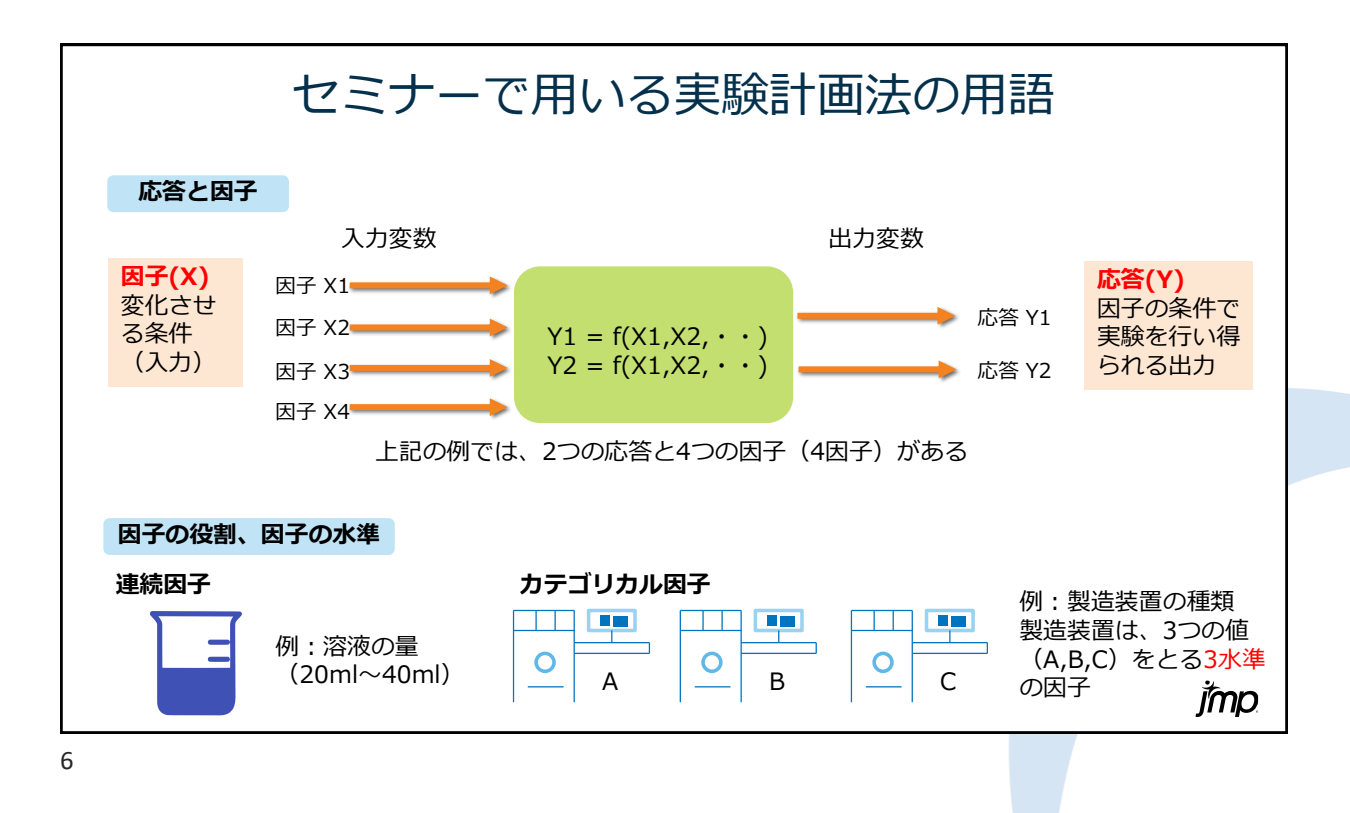

rmp

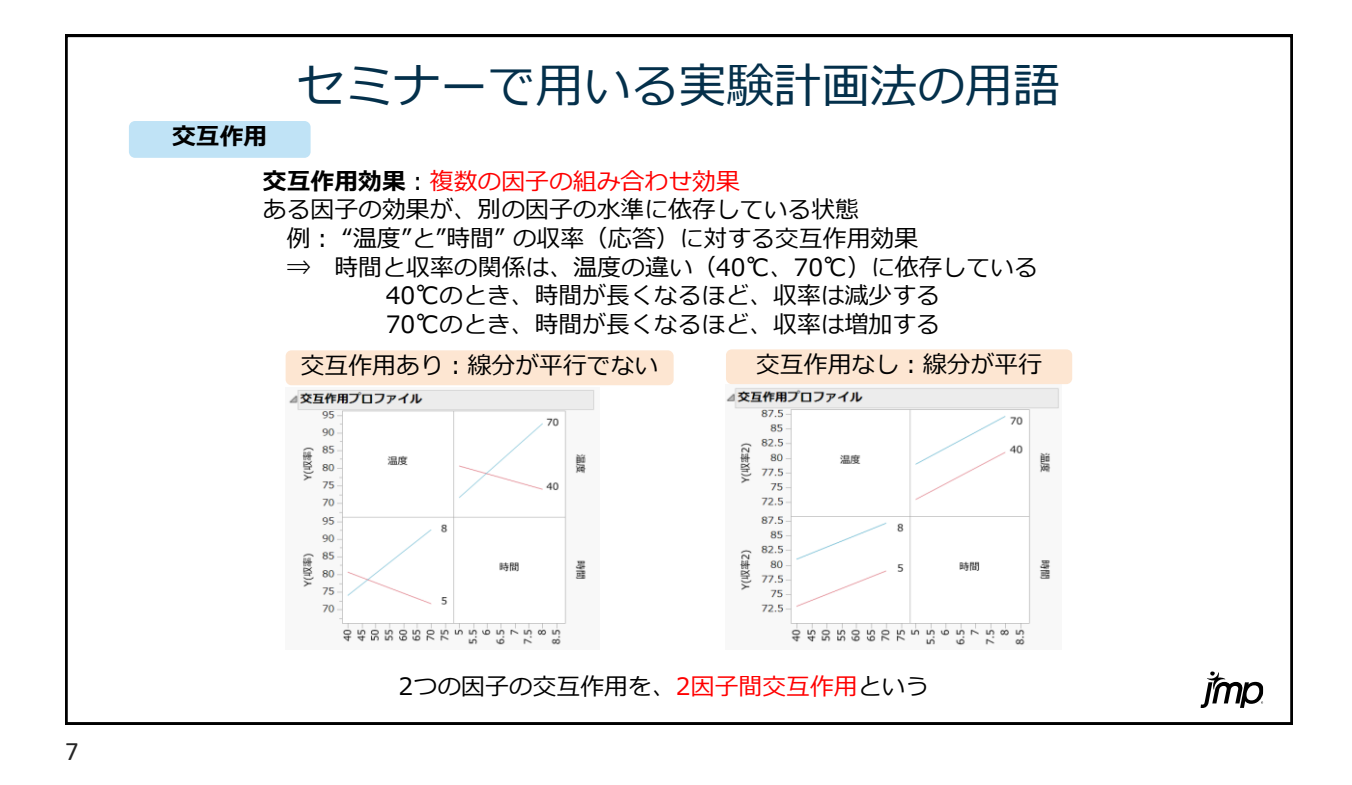

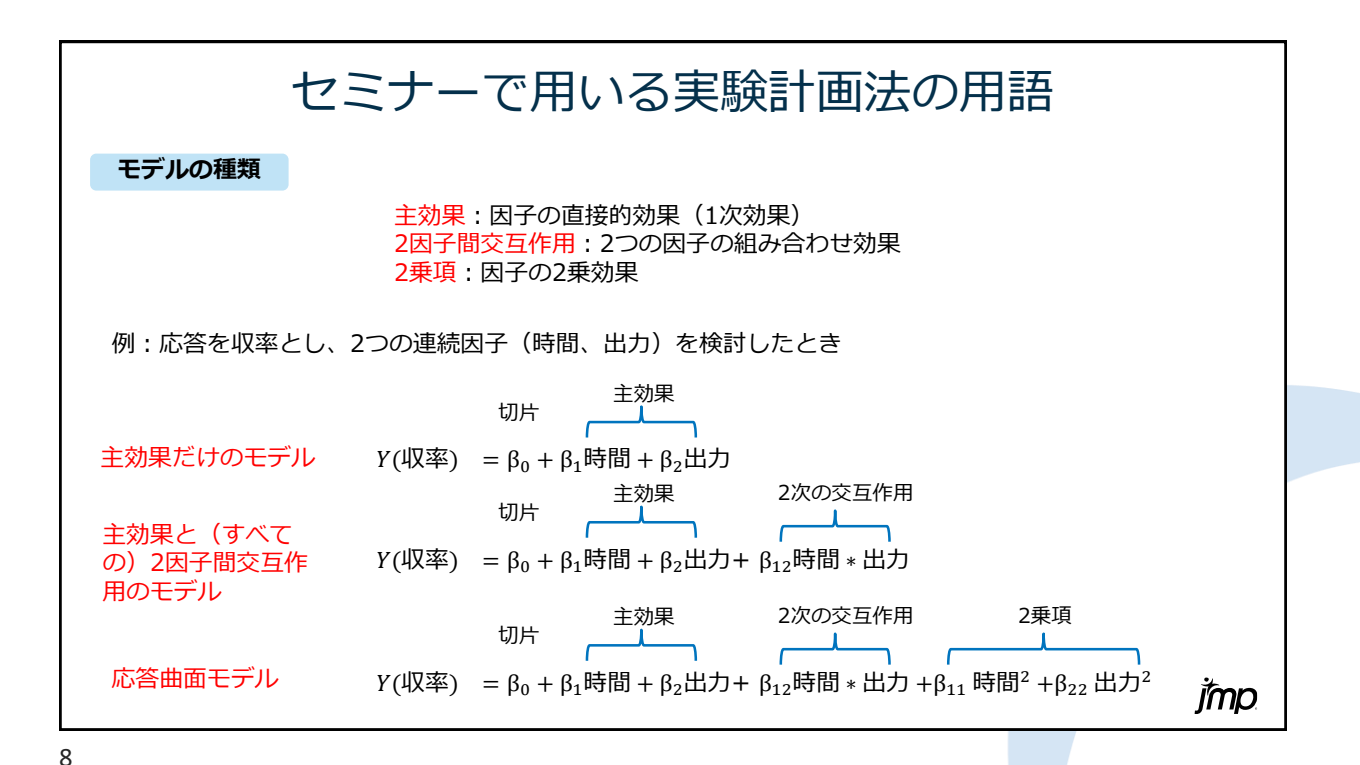

rmp

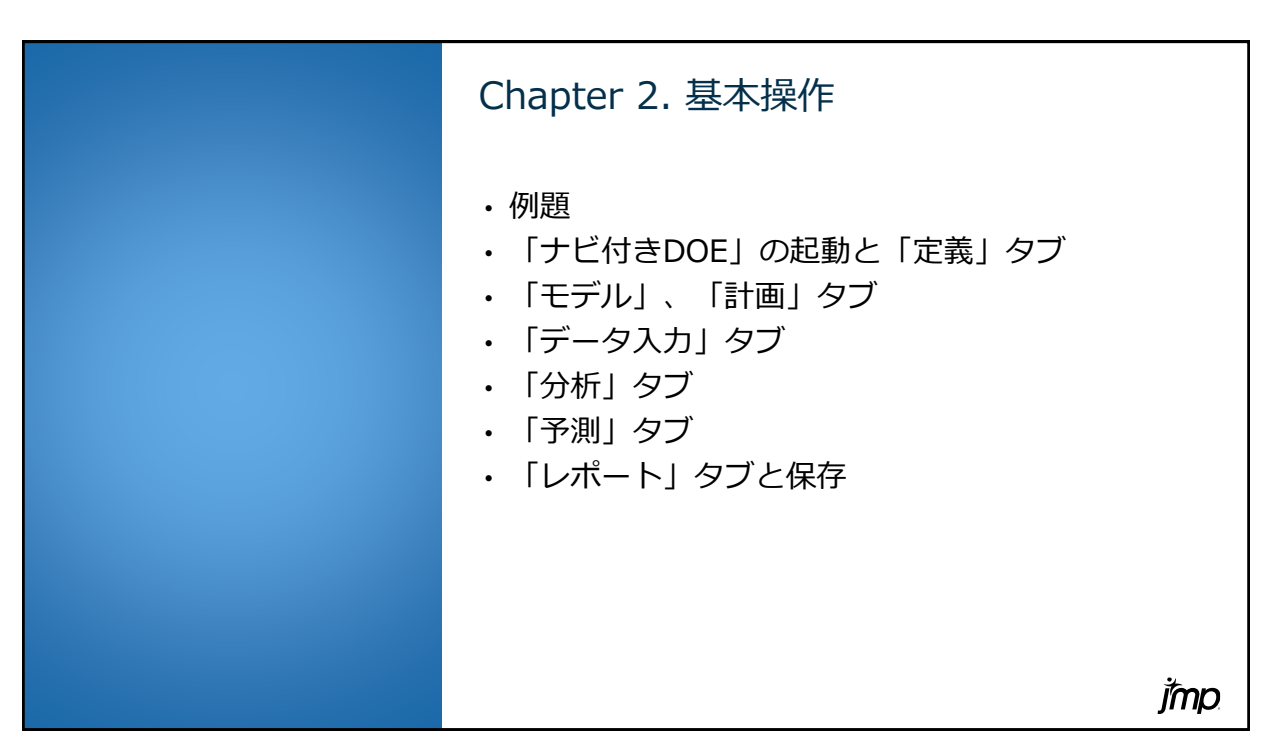

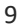

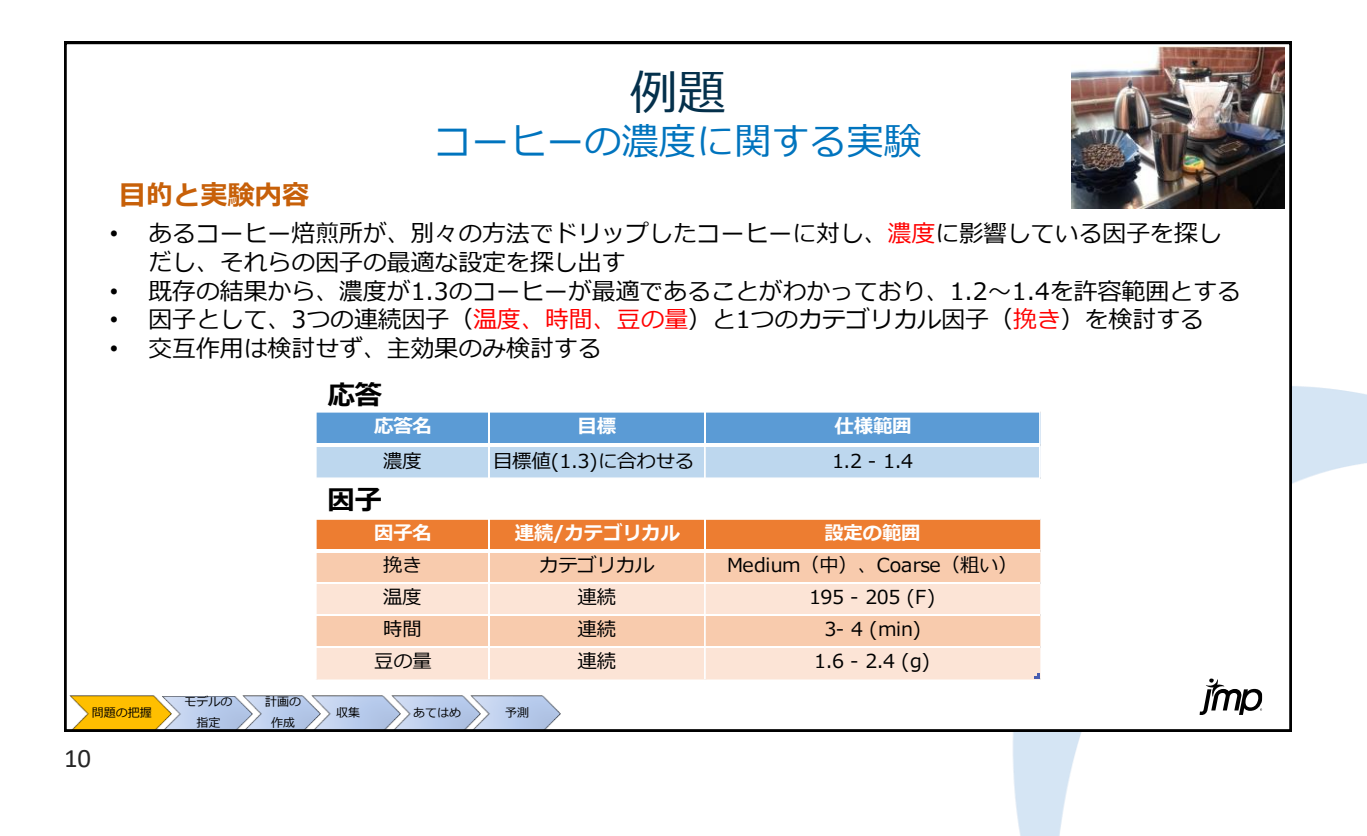

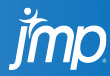

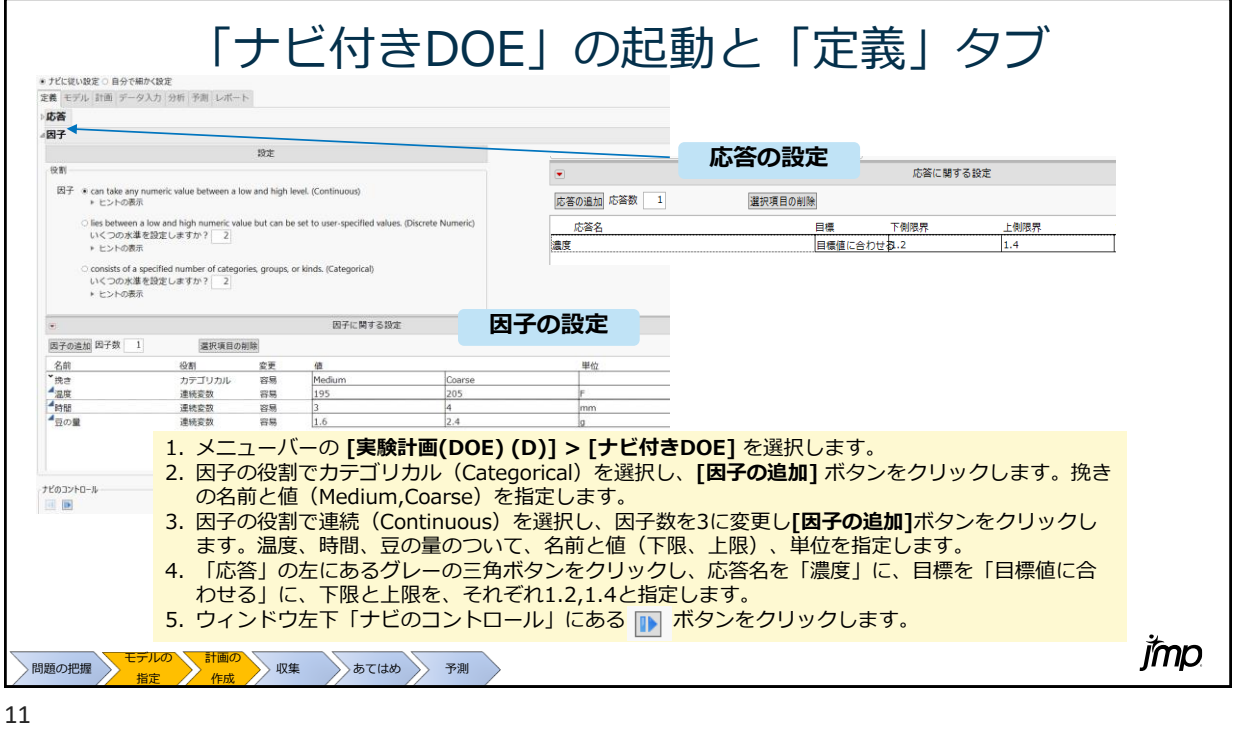

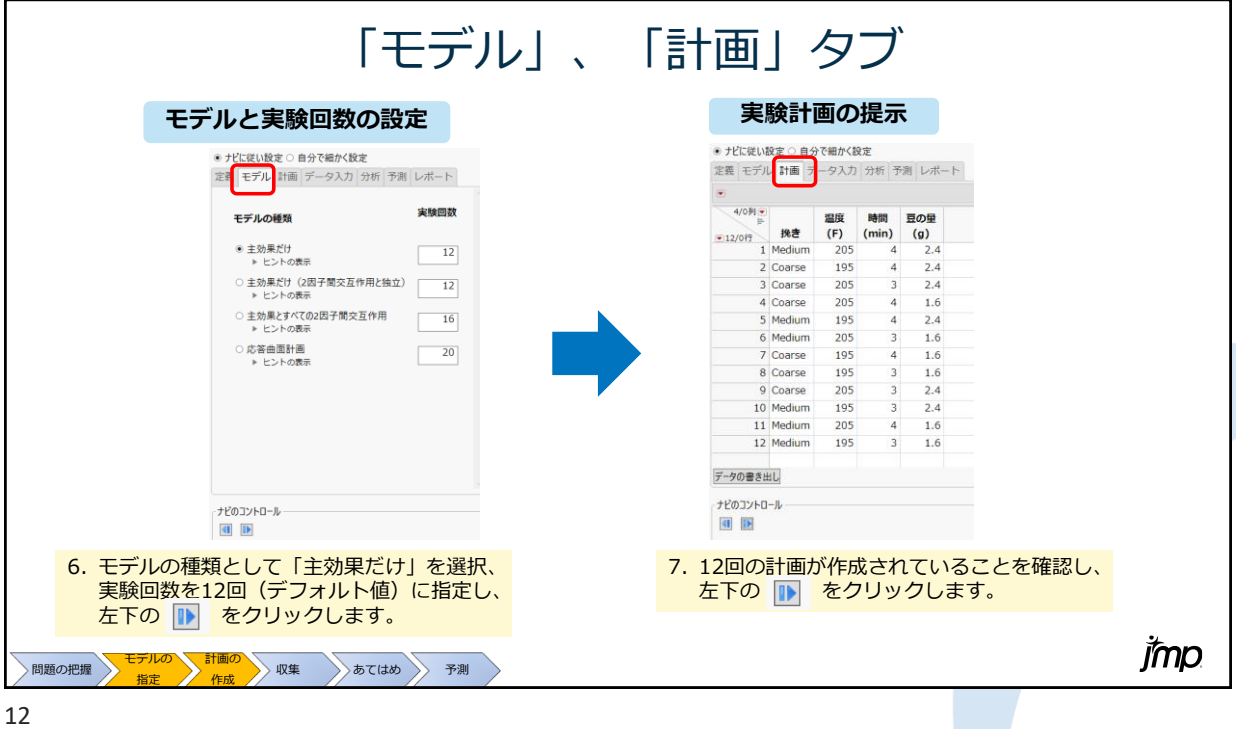

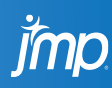

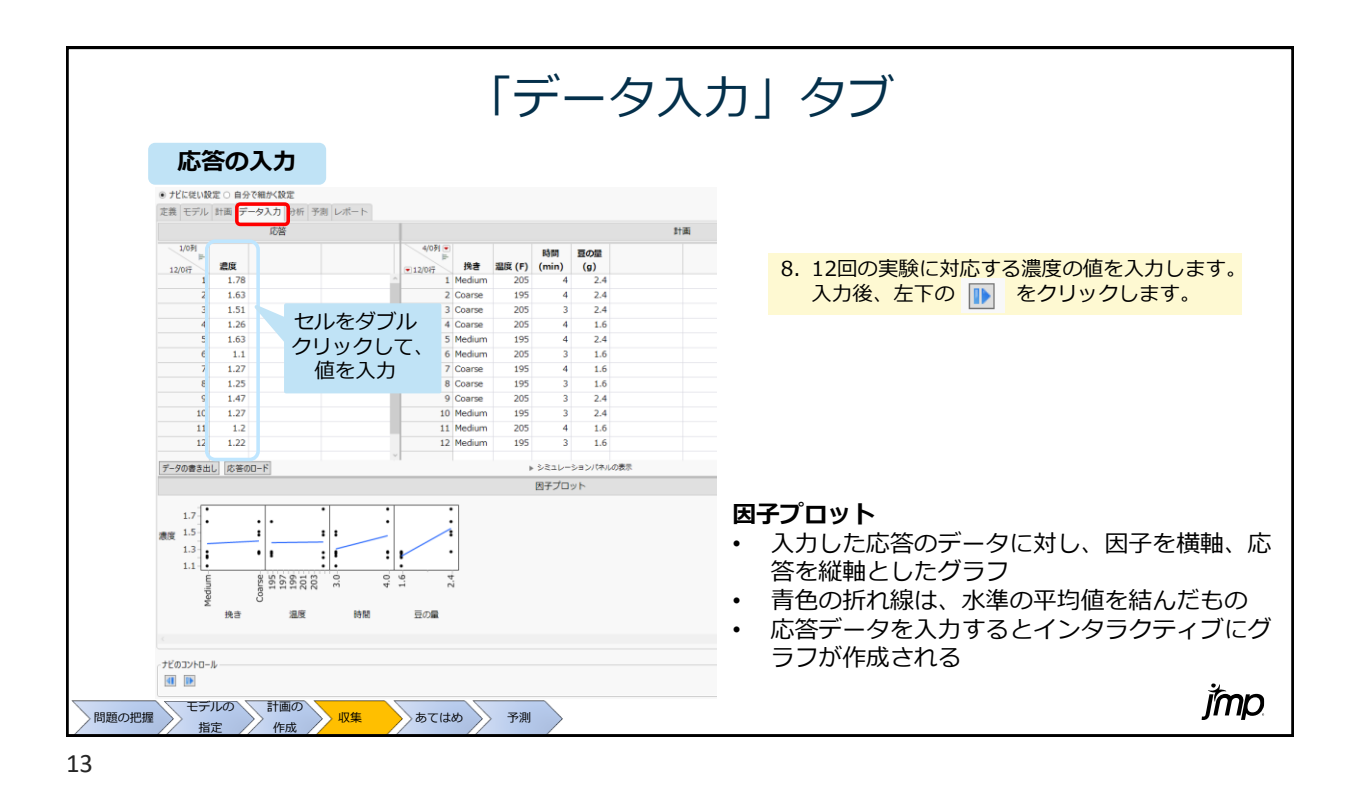

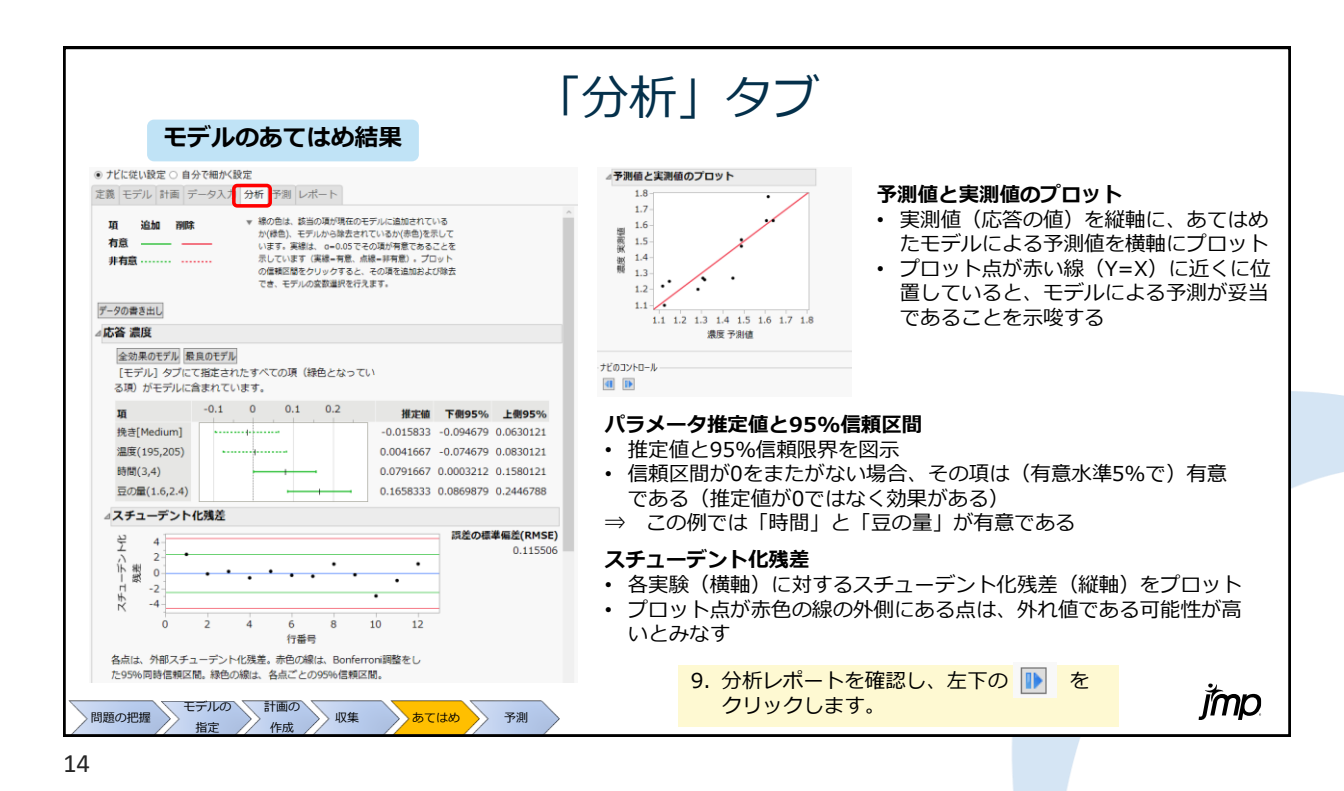

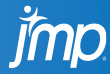

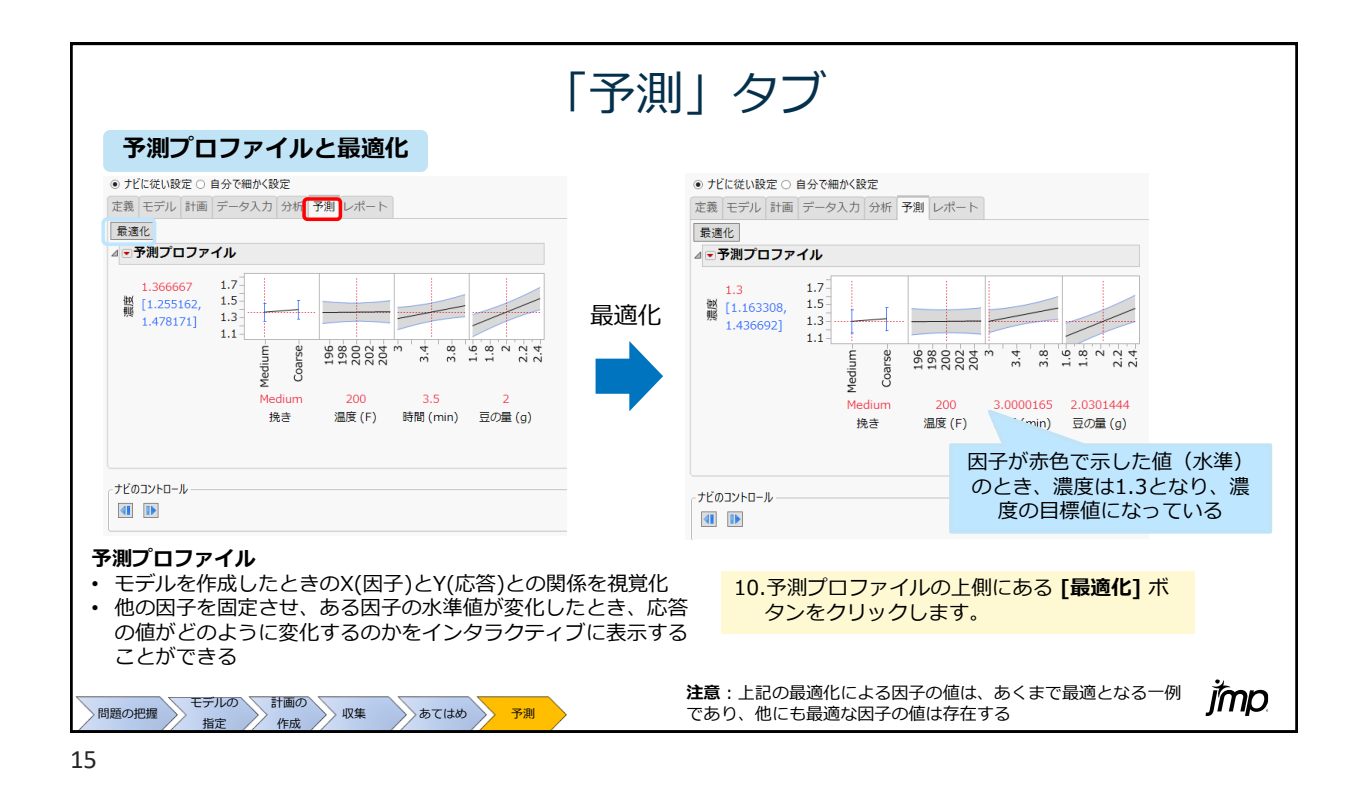

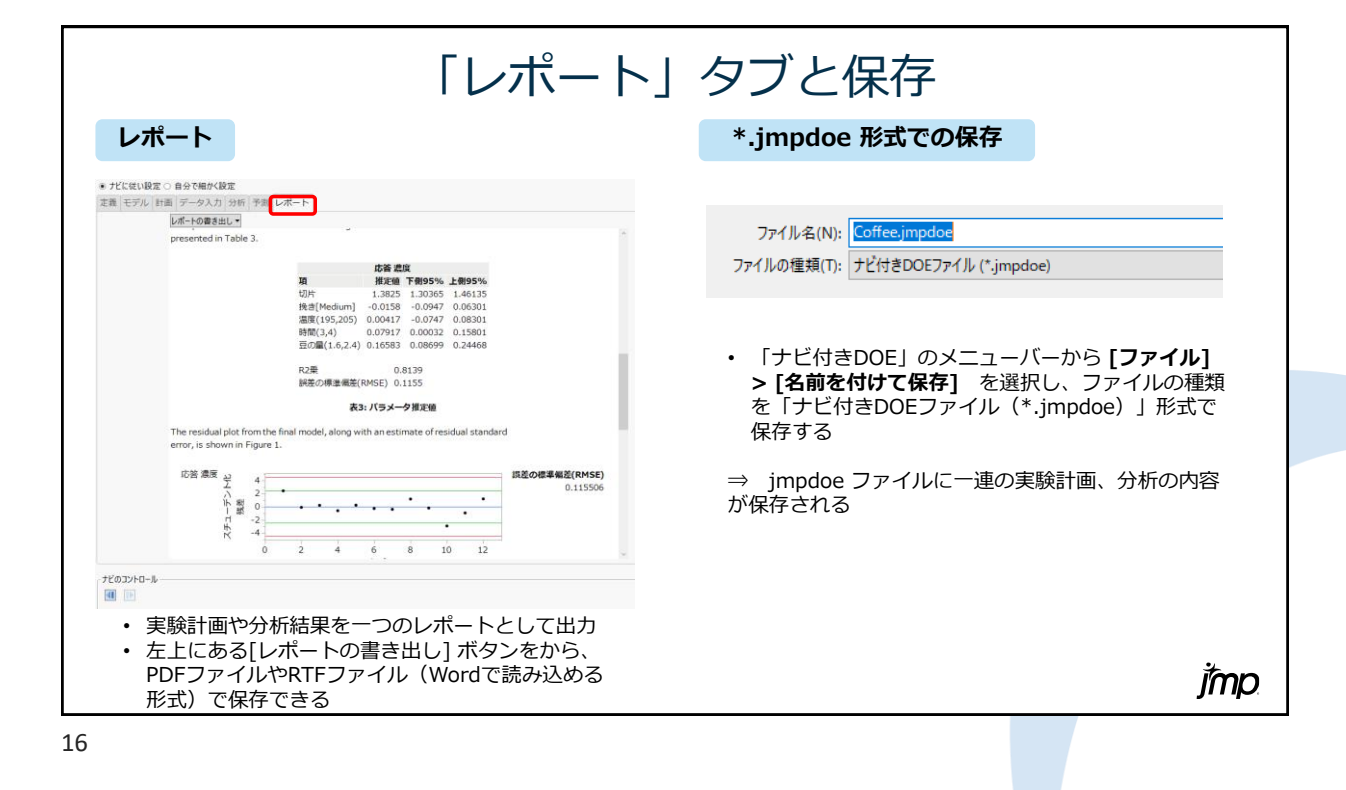

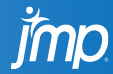

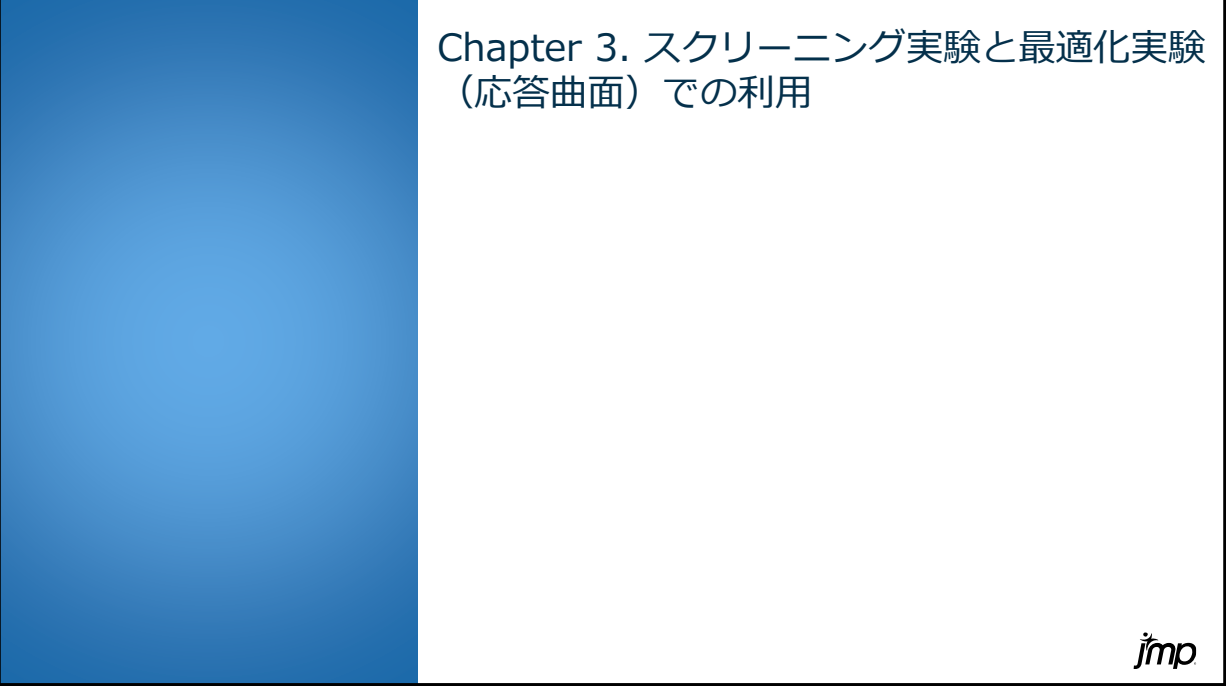

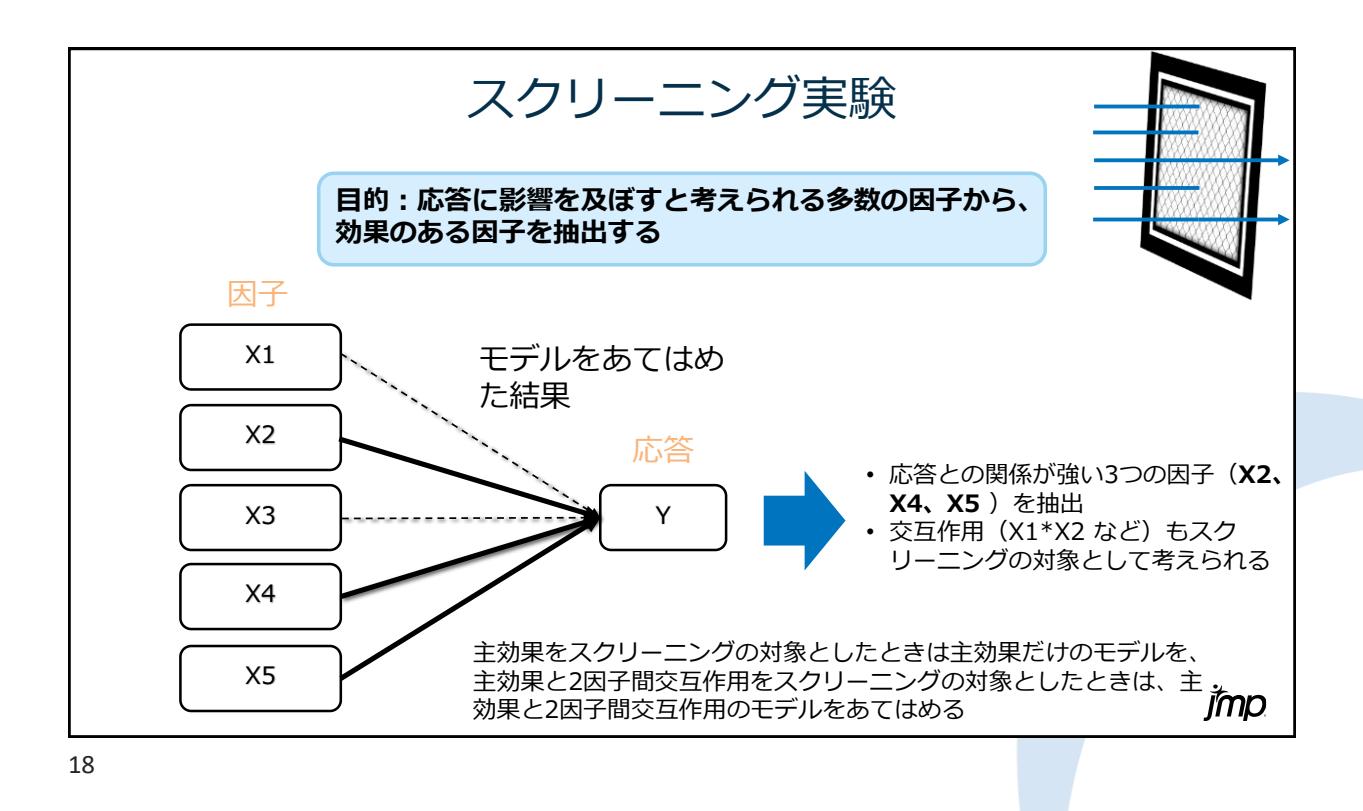

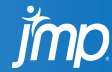

## 例題:スクリーニング実験 バクテリアセルロースの生産量増加を目的とした実験 **目的と実験内容** • バクテリアセルロース(BC)の生産において、生産量(BCの乾燥重量(mg) / 培養液の量(ml))を 増加させたい 生産量を増加させるためのカーボンの種類、リアクターの最適条件を調べる • 因子として、カーボンの種類(2種類)とリアクターの条件(濃度、直径、高さ)の4つを検討する • 主効果と2次の交互作用をスクリーニングの対象とする • 中心点での実験を4回実施する **応答 応答名 目標 仕様範囲** Y:生産量 最大化 単位 (mg/ml) **因子 因子名 連続/カテゴリカル 設定の範囲** 上行 カーボンの種類 カテゴリカル | Glucose、Sucrose 濃度 建続 2 - 8 (%) **直径** またて 連続 はんじょう 35 - 135 (mm) **高さ 連続 連続 5 - 10 (mm) 参考論文**: imp Basu, A.; Vadanan, S.V.; Lim, S. Rational design of a scalable bioprocess platform for bacterial cellulose production. Carbohydr. Polym. 2019, 207, 684–693bacterial cellulose production.

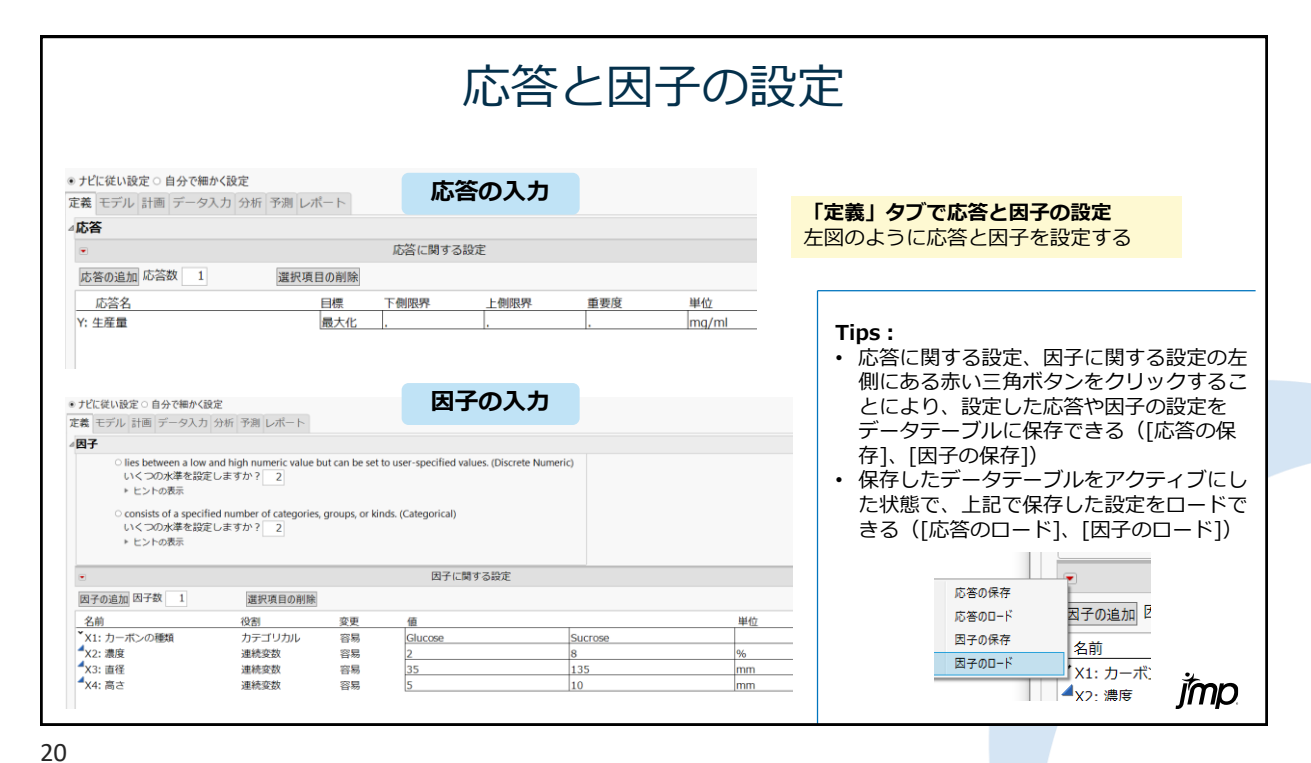

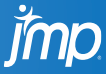

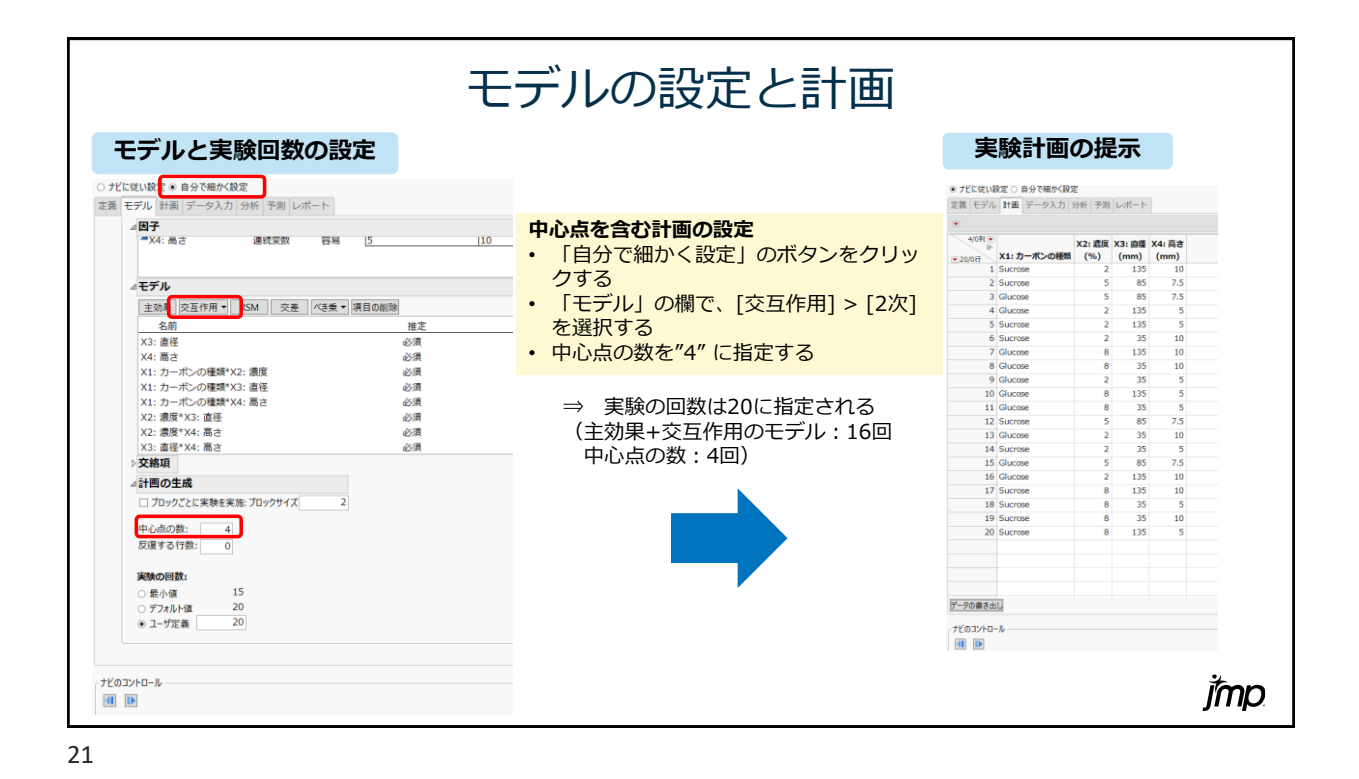

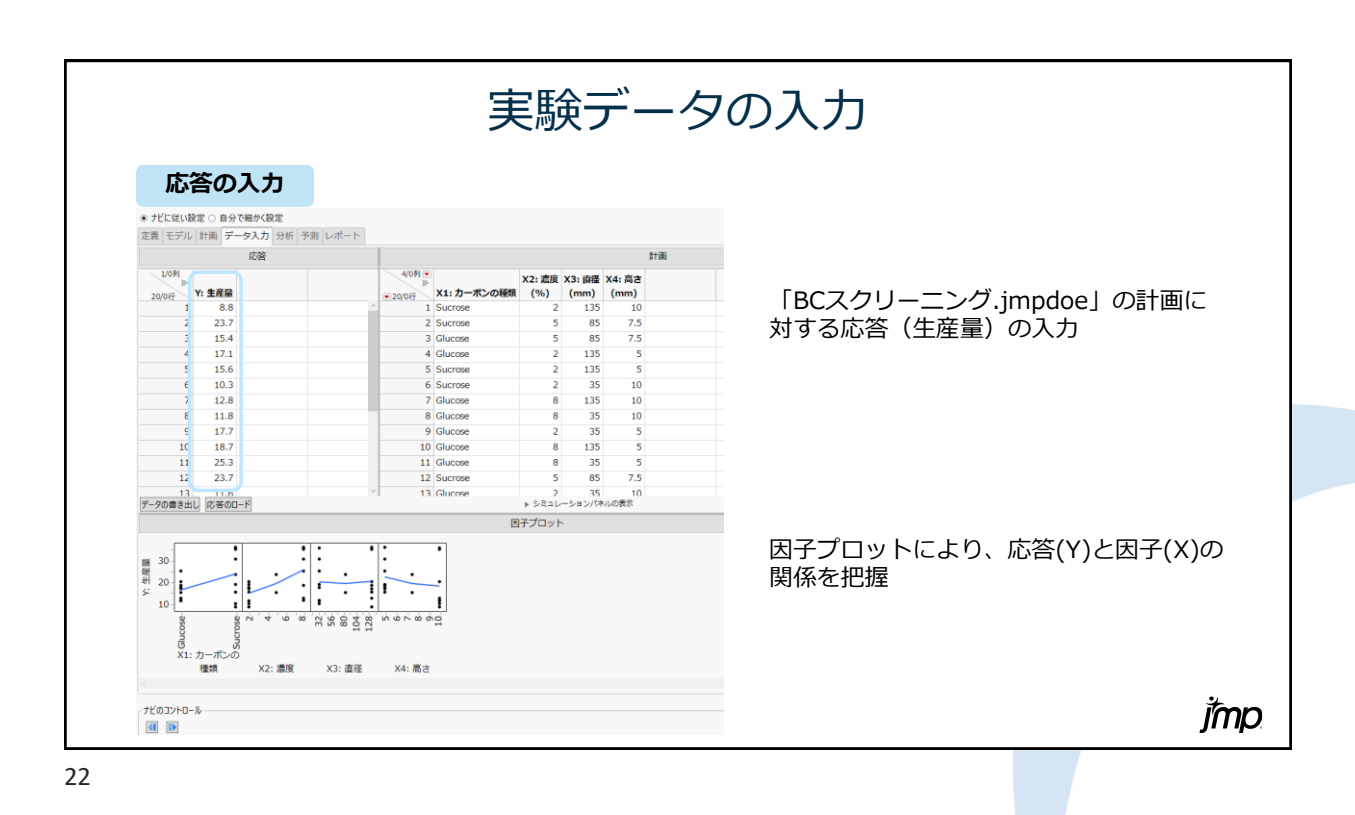

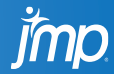

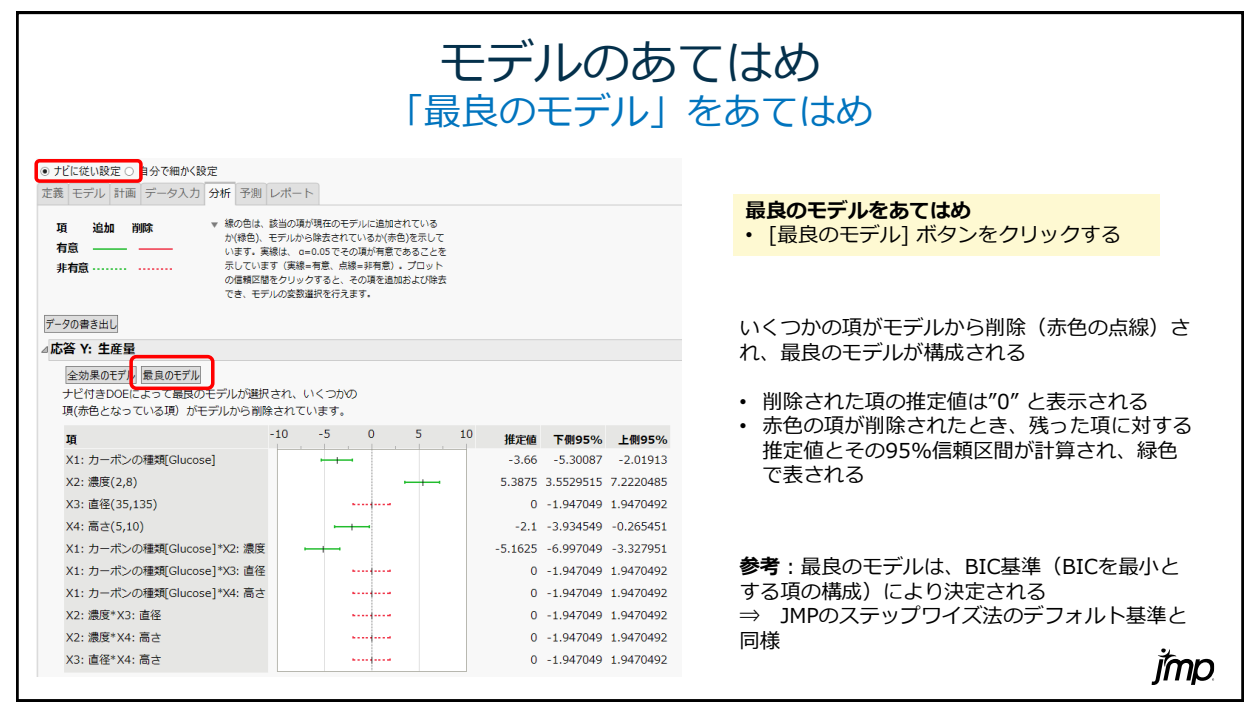

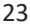

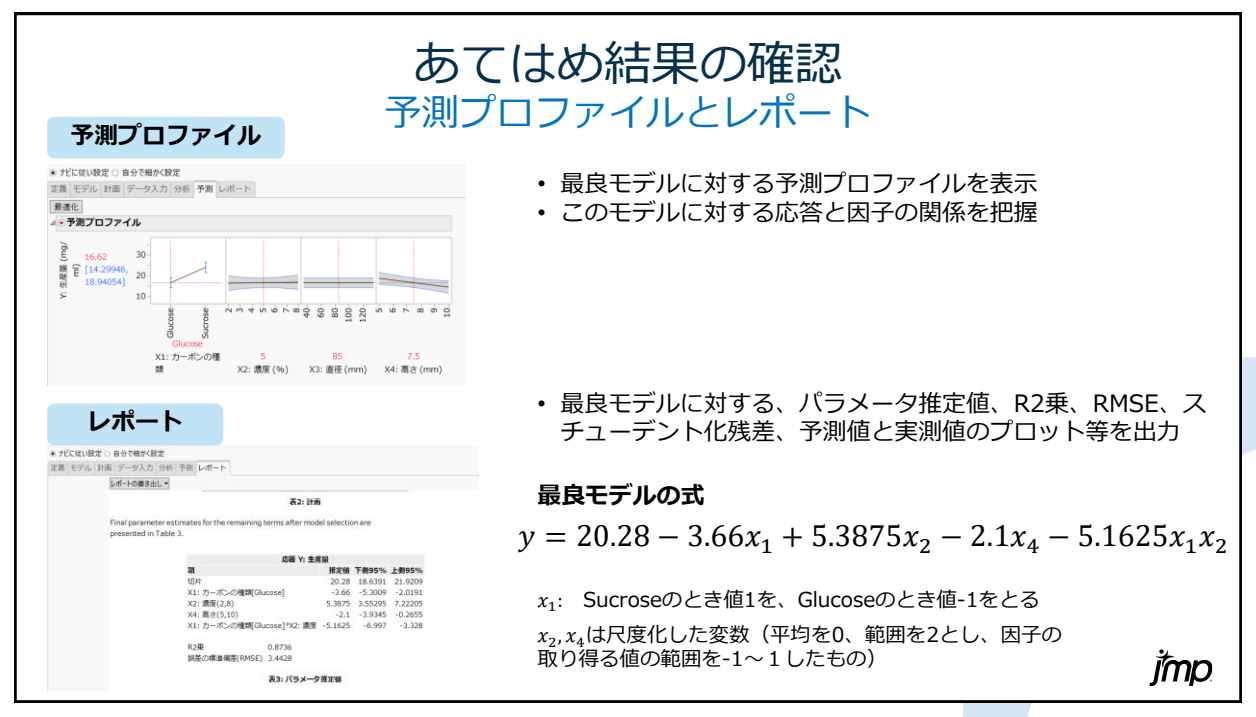

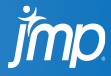

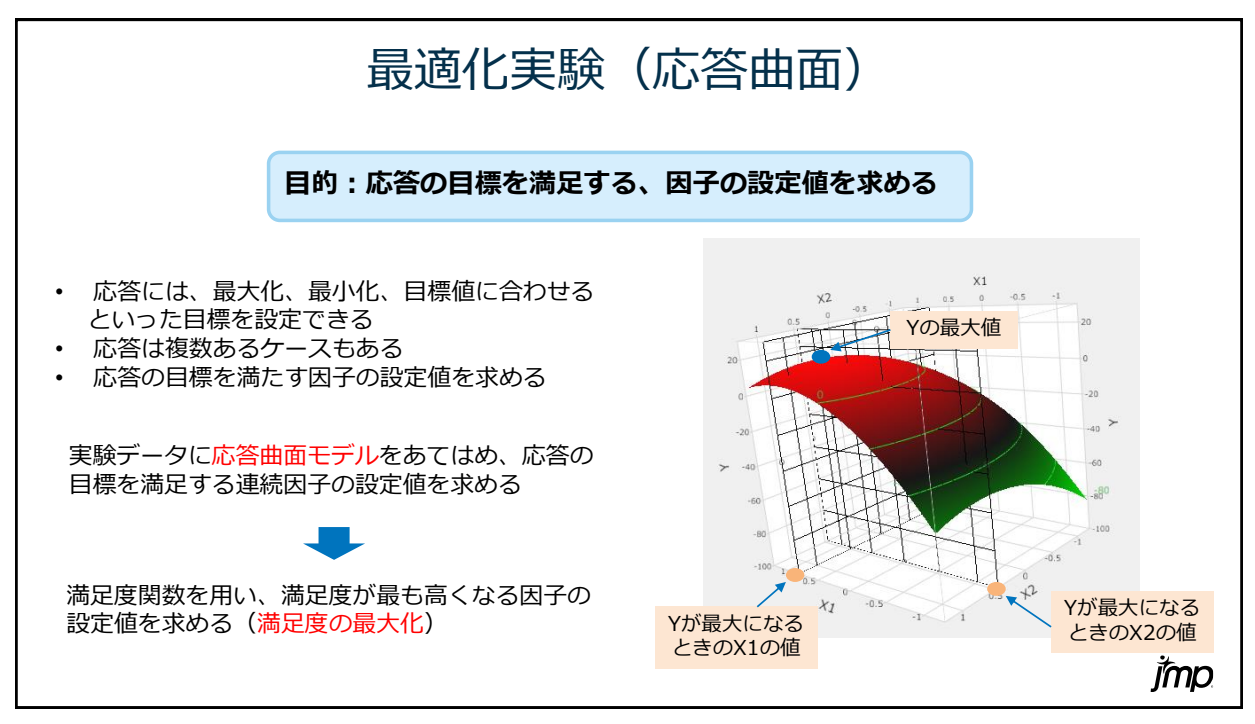

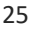

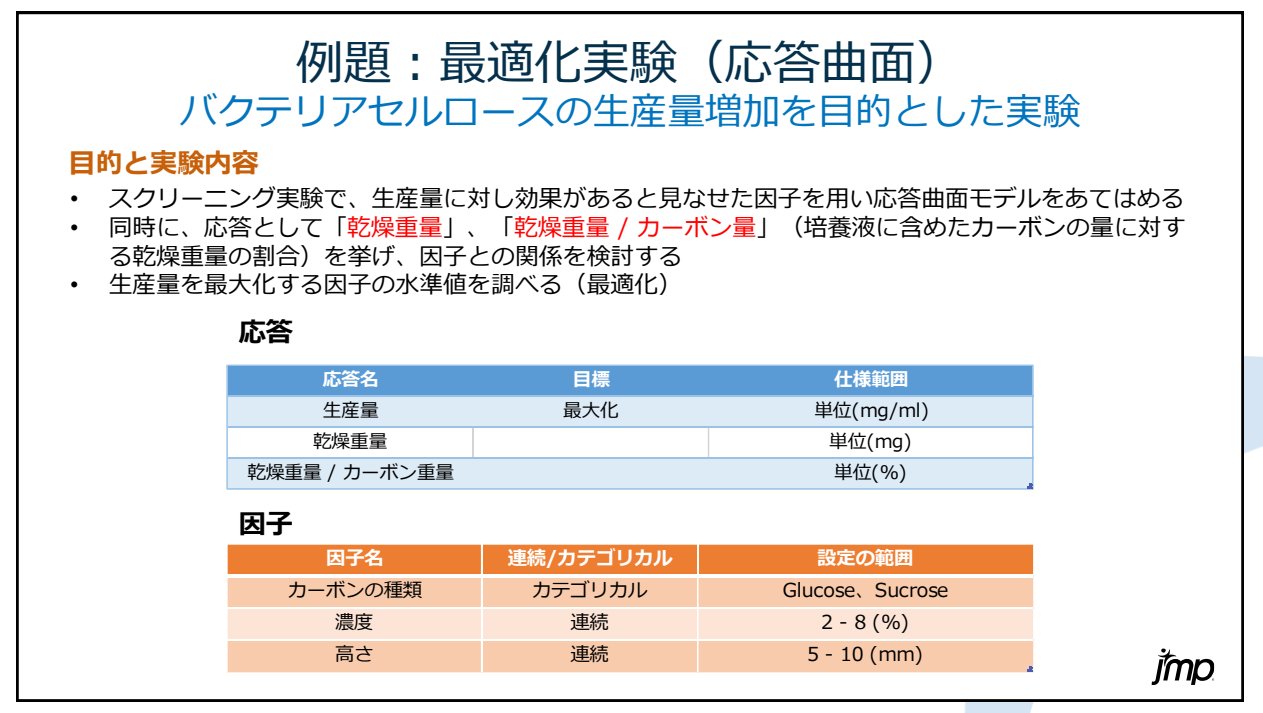

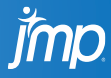

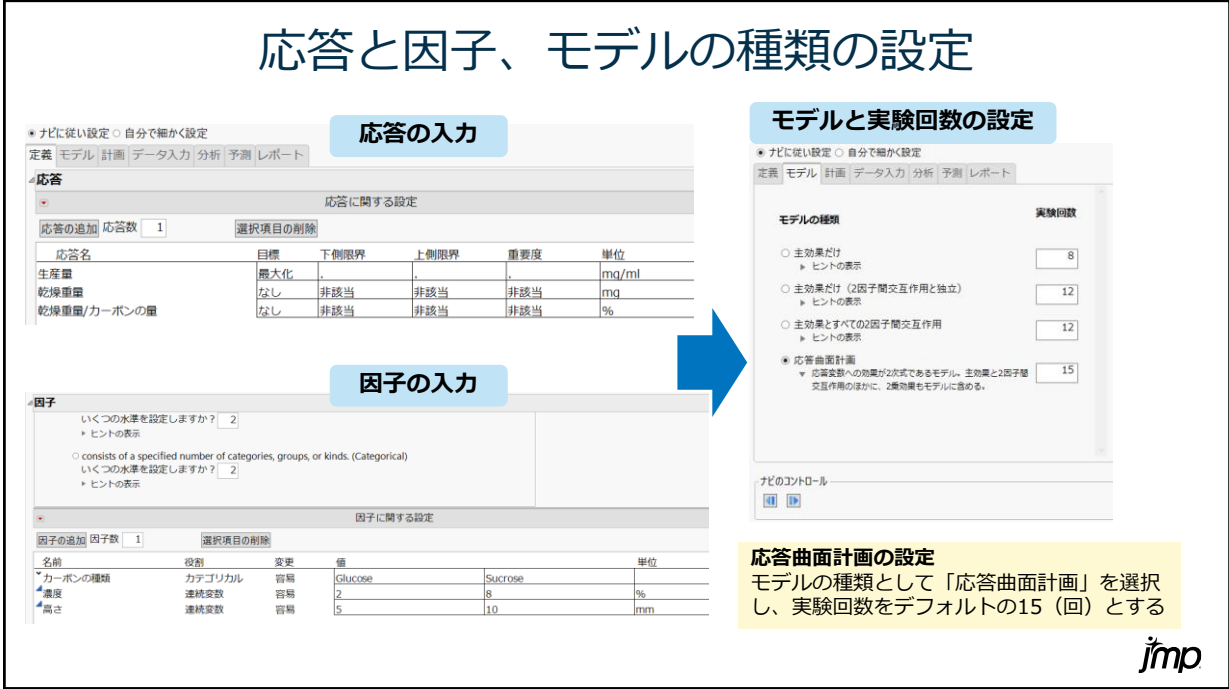

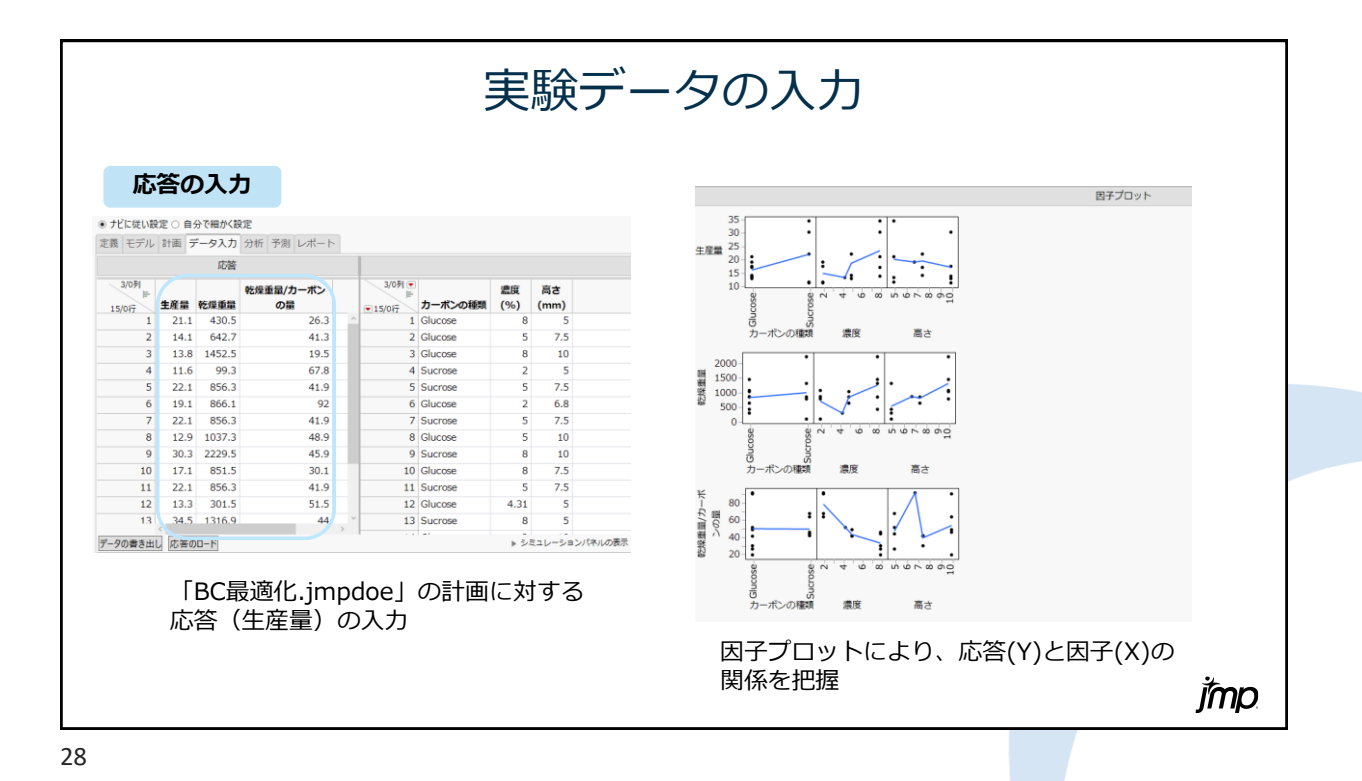

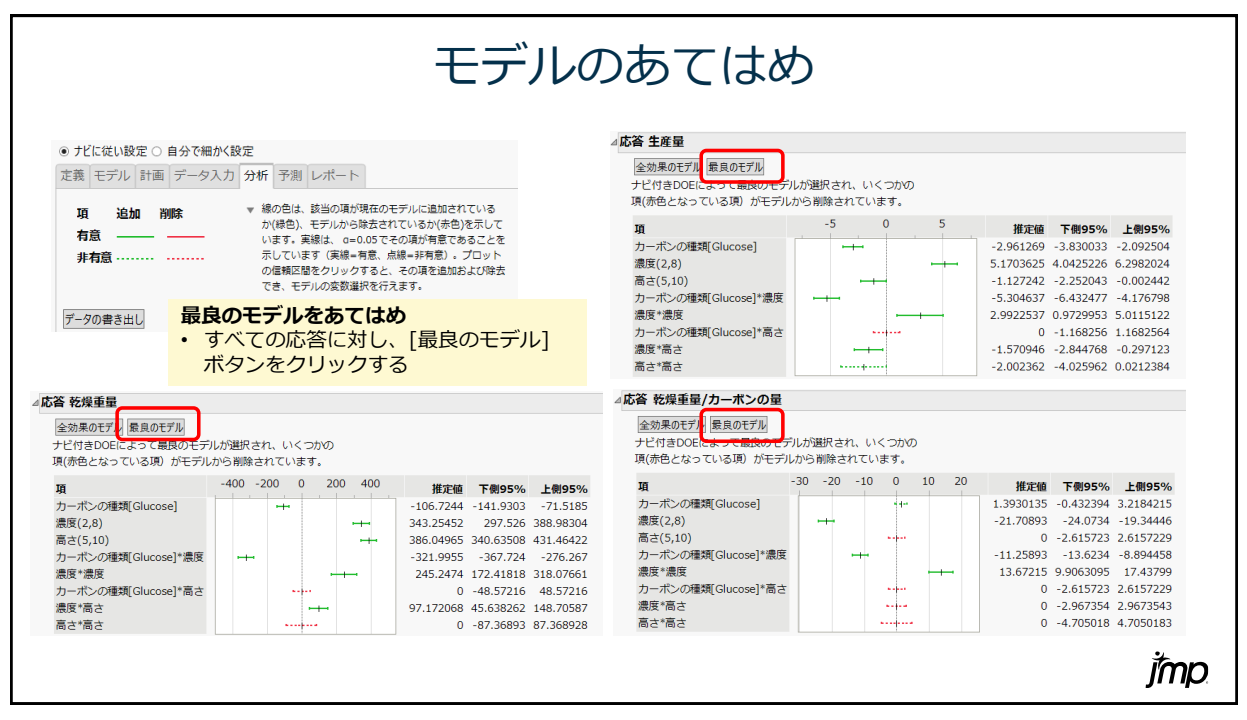

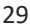

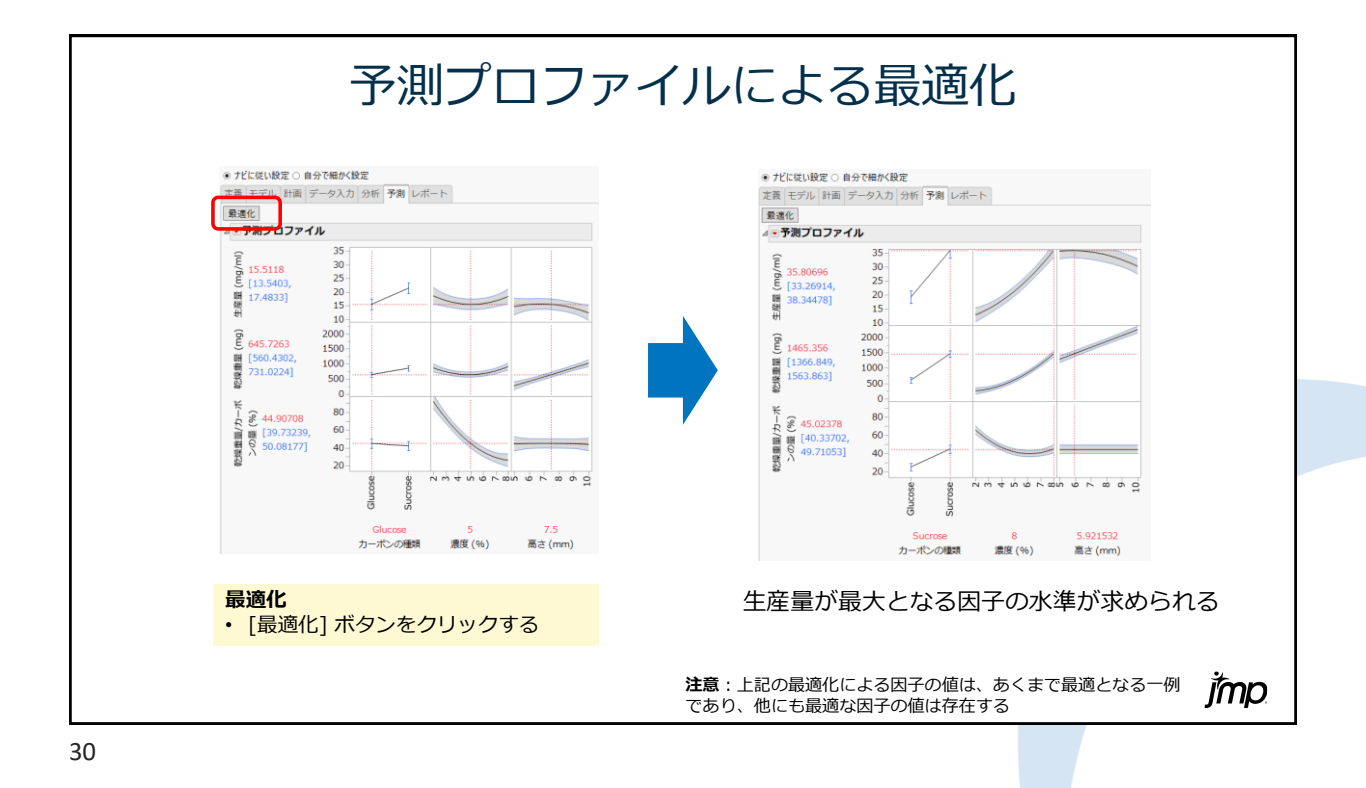

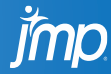

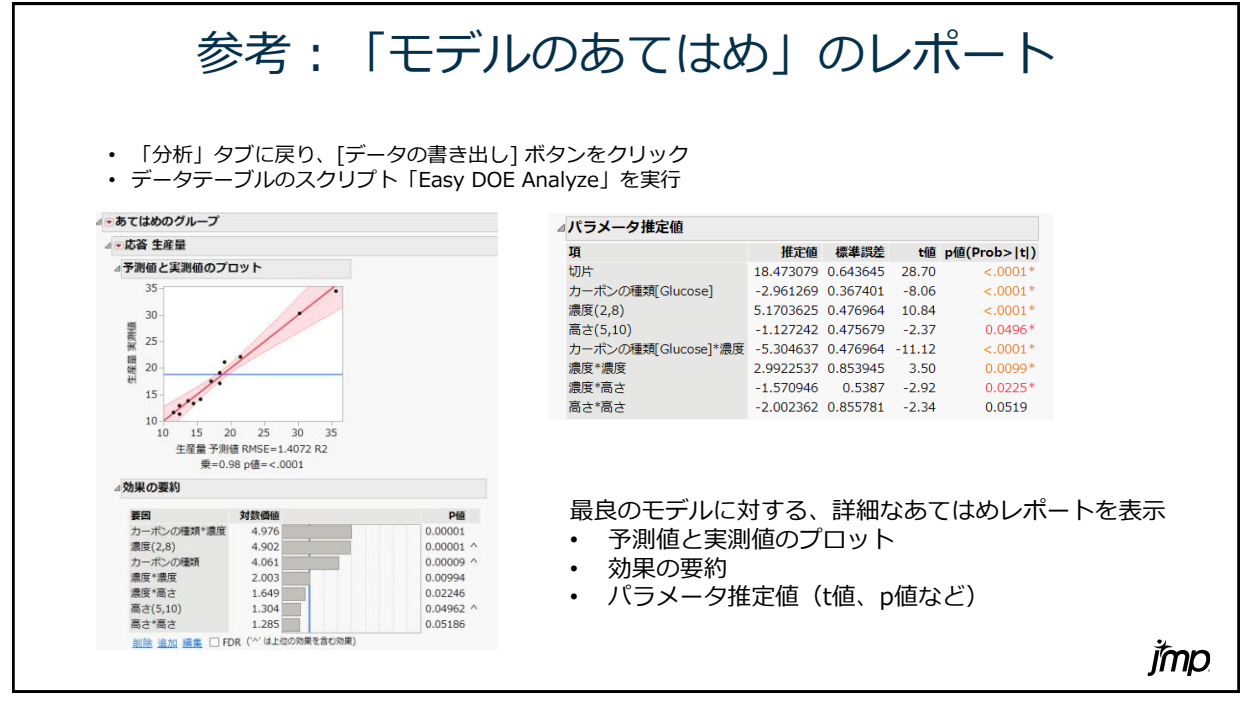

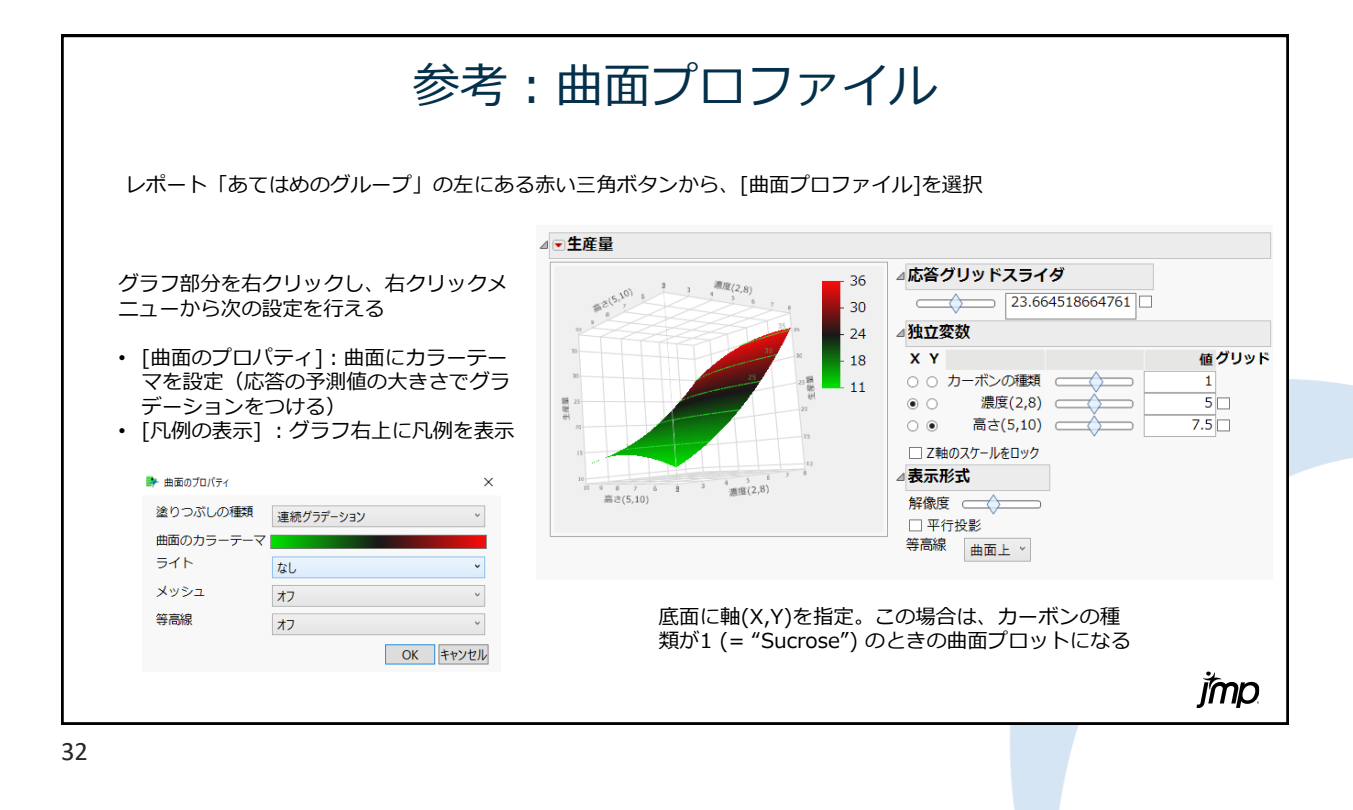

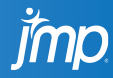

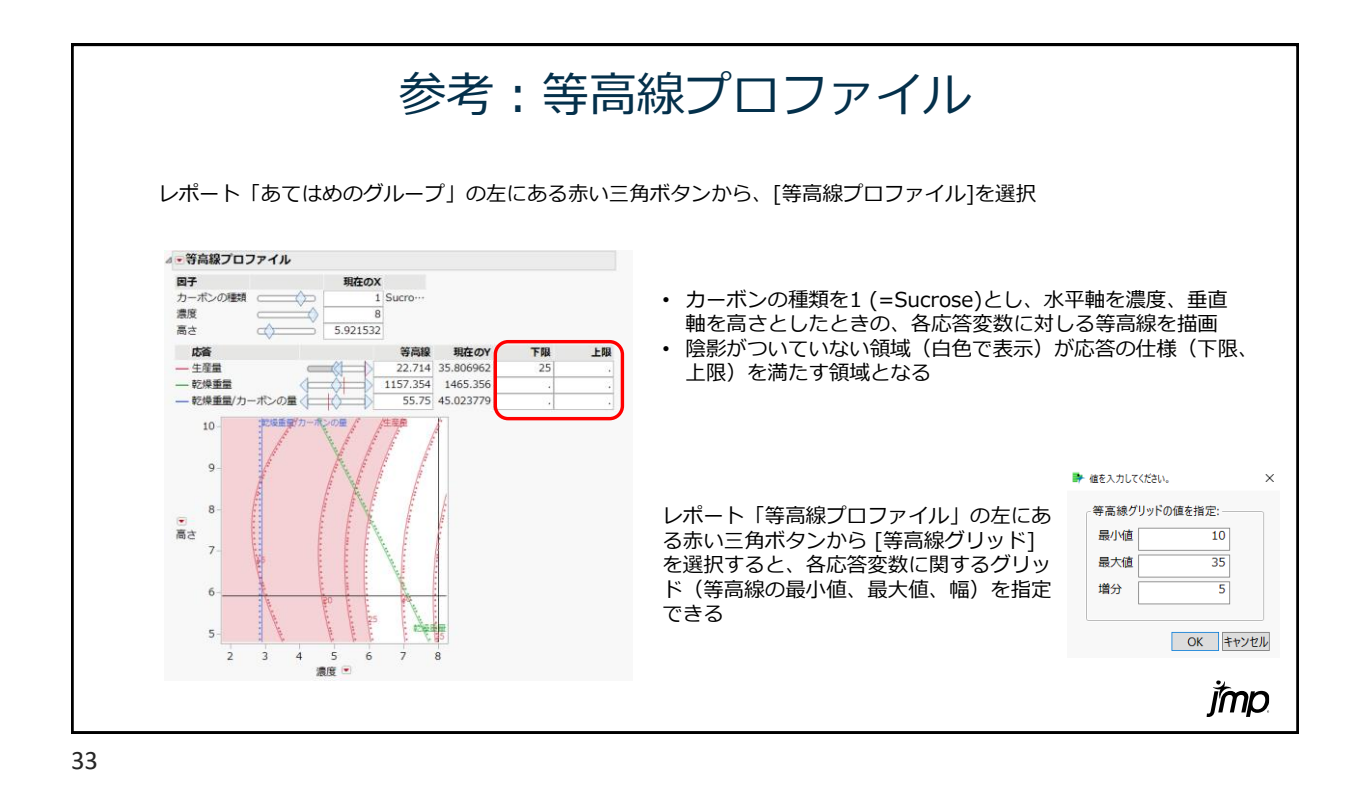

参考:予測式の保存  $\overline{a}$ **⊿ - あてはめのグループ** ta 7cm eve - Maria 1976<br>27 April (1988) - Jan Fin Fin (1980) 동화(1980) 2010 - 2010 - 2010 - 2010 - 2010 - 2010<br>- 대한민국 대학생 - 대한민국 대학생 대학생 대학생 대학생 대학생 대학생 - 1980 - 2010 - 2010 - 2010 - 2010 - 2010 - 2010 - 2010 - 2010 - 20 行(R) 列(C) 実験計画(DOE)(D) 分析(A)<br>图 <mark>白 | Q <sub>-</sub> : 曲 图 图 H L's ></mark> 分析(A) グラフ(G) ツール(O) アドイ) △ - 応答 生産量 - ナビ付きDOE <sup>ト</sup><br>計画 ナビ付きDOE<br>ト画 ナビ付きDOE<br>ト 計画の評価<br>ト Easy DOE Analyze  $\overline{z_{D}}$ **渡度**<br>(%)  $\overline{a}$ 回帰レポート  $h = H^*$ ■ 生産量 乾燥 不測値と実測値のプロ ーー。<br>推定値<br>要因のスクリーニング  $1636$ DOE  $(mg/m - (r$  $2.1.3$  Glucose 1.511801102 645.72633303<br>13.66766695 1386.8968377 44 907084 35  $\overline{\bullet}$ 44,907084218<br>24.762274361<br>66.124733685<br>42.07042254;<br>91.96650531;<br>42.07042254;  $21.1$ 1386.8968377<br>140.29451272<br>858.06729935<br>793.78323636<br>858.06729935<br>1024.0342852  $\mathbf 1$ 因子プロファイル 3 9.5 Glucose<br>4 7.8 Sucrose<br>5 1.9 Sucrose<br>6 92 Glucose<br>7 1.9 Sucrose 行ごとの診断統計量 30  $14.1$ **子测式** <u>…………</u><br>列の保存 実測値  $\bullet$   $\tilde{\vartheta}|(9/3)$  $25<sup>°</sup>$ 予測値 多重比較 、<br>- オーボンの種語 si 生産量 残差 モデルダイアロク  $20<sub>1</sub>$ **B** 8.9 Glucose 43.754291127 ▲カーボンの推用<br>*▲集*度本<br>*▲集度本*<br>*▲予制式 旺原量*<br><br>▲予制式 乾…カーボン<br>■予制式 乾…カーボン J. 平均の信頼区間 9 5.9 Sucrose 2270.4945127 44.224733689 V 効果の要約 10 0.1 Glucose  $15$ 0009 909.8188983 26.012516861 D 個別の信頼区間 11-1.9 Sucrose<br>12-1.5 Glucose<br>13 44 Sucrose<br>14 0.8 Glucose ■ ローカルデータフィルタ 50411 858.06729935 42.070422542 بر スチューデント化残差  $4.31$ 306.71326544 52.58473976  $10<sub>1</sub>$ ellari 06 1273.2545383<br>39 1150.1302963 45.4196325  $\frac{1}{17}$ .<br>Tali 742.4545382 **除外され**<br>ナニ・ム レポート「あてはめのグループ」の左にある赤い三角 ボタンから [列の保存] > [予測式] を選択すると、 +Match カーボンの種類 "Sucrose" = 2.9611746545 ・・・・・・・・・・・・・・・・・・。<br>データテーブルの新しい列に予測式が保存される  $+$  5.1702309802.  $(\frac{300}{3})$  $2.5$ 列名の右側にある「+」の  $\text{sec}^* = \frac{\left(\left(\frac{10.06}{3}\right) - 5\right)}{3}$ . -5.30476902 アイコンをクリックすると 予測式を確認できる h カーボンの種類  $\left(\frac{(\text{RIR} - 5)}{3}\right)$ , 5.3047690198 jmp 34

**Imp** 

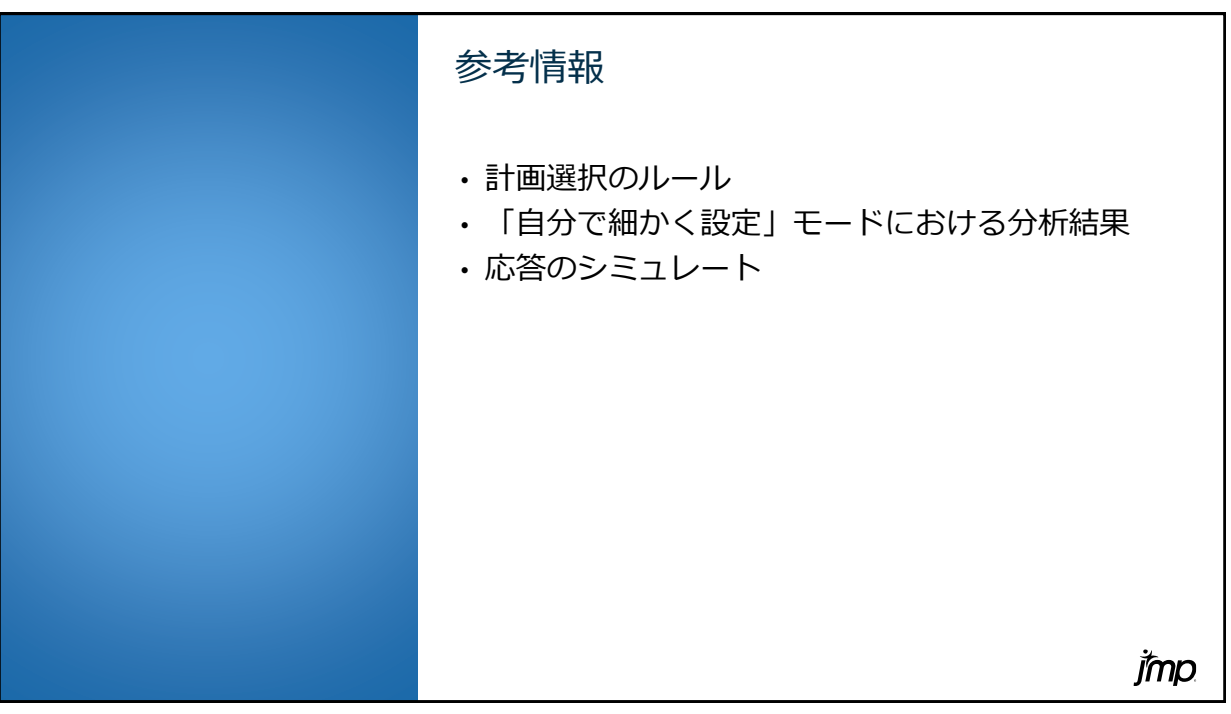

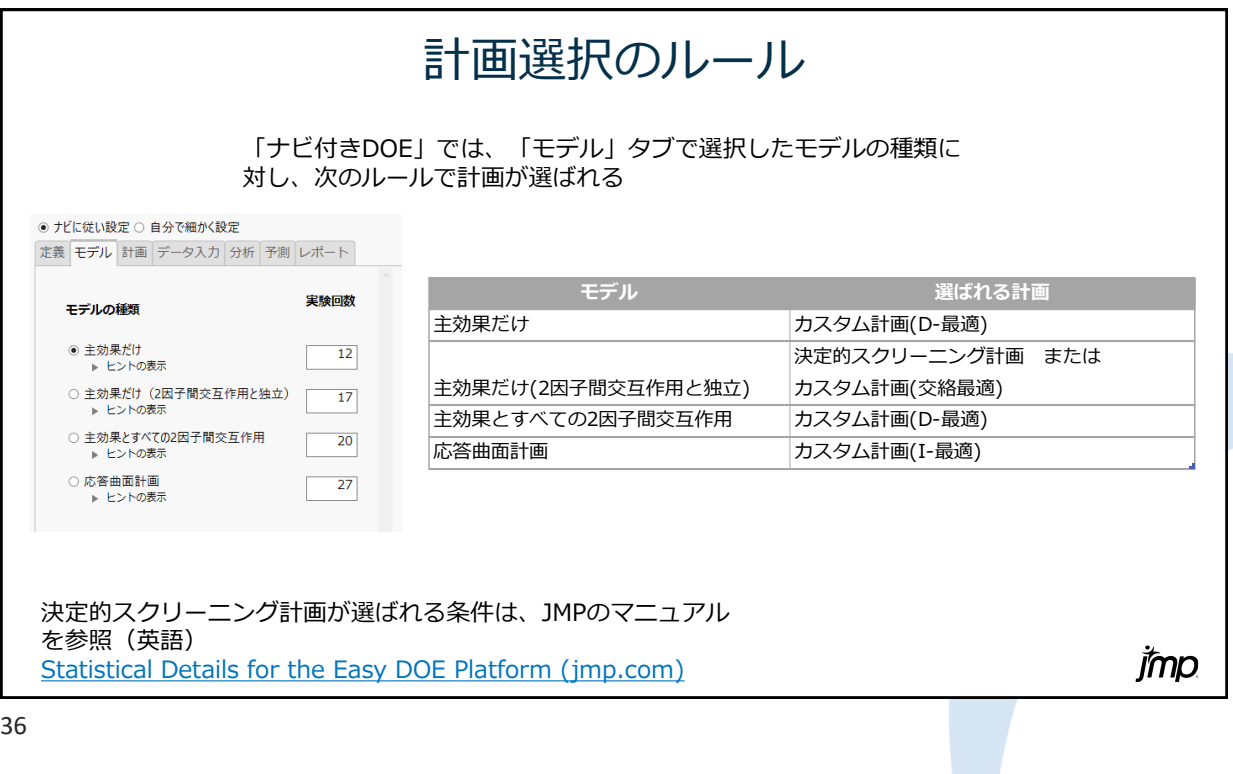

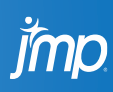

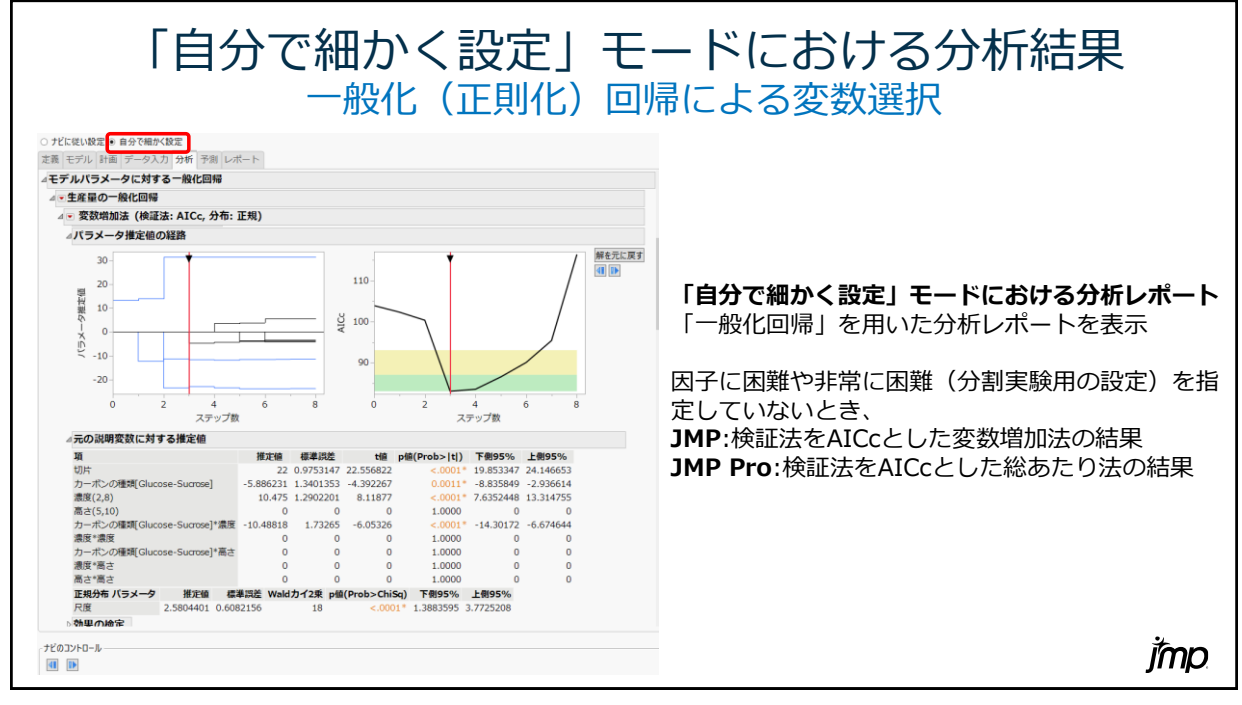

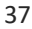

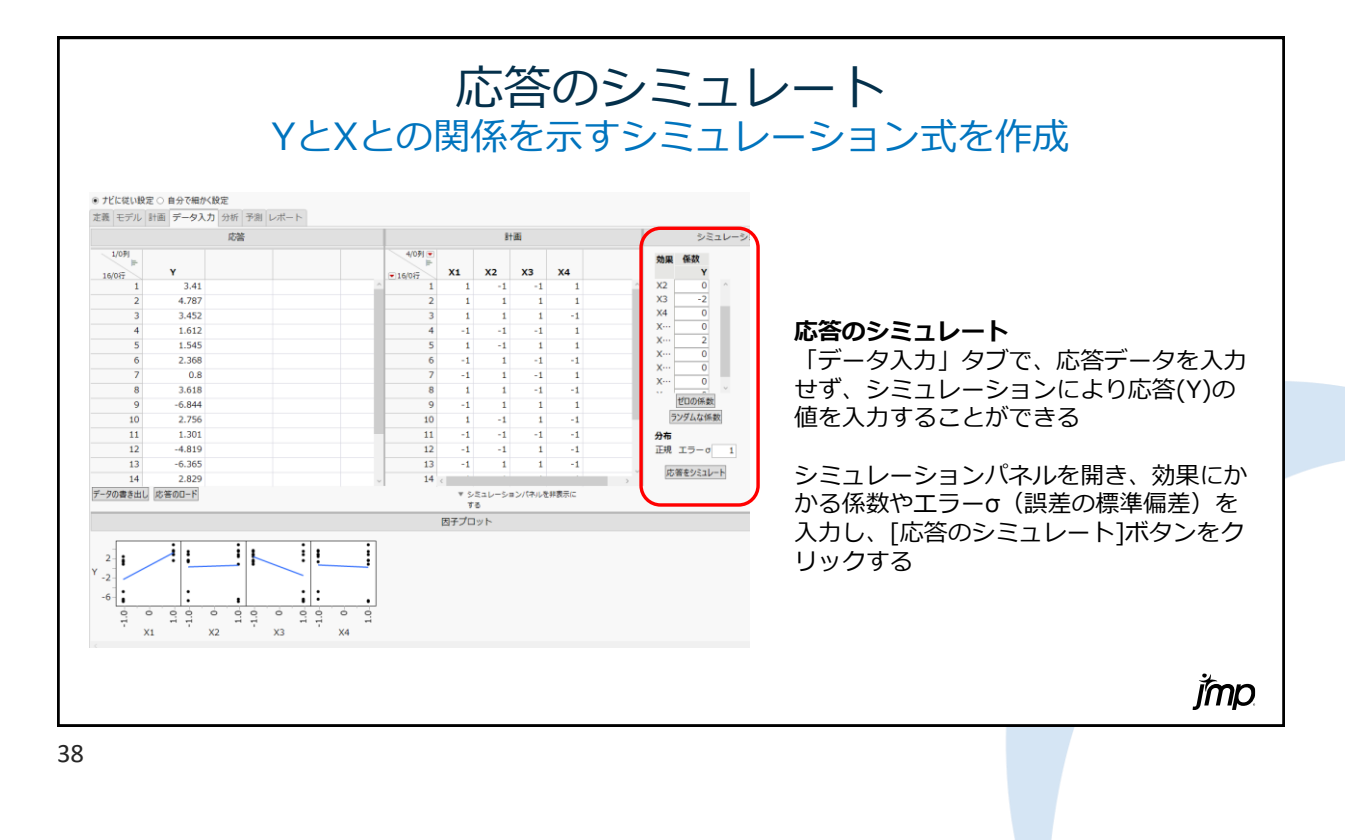

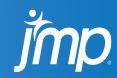